"20l3-Año del Bicentenario de la Asamblea General Constituyente de 1813"

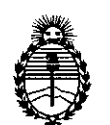

Ministerio de Salud Secretaría de Políticas, Regulacíón e Instítutos A.N.M.A.T.

# **OISPOSICION N-** '527

BUENOS AIRES, 17 JUL 2013

VISTO el Expediente Nº 1-47-22225/12-0 del Registro de esta Administración Nacional de Medicamentos, Alimentos y Tecnología Médica (ANMAT), Y

CONSIDERANDO:

Que por las presentes actuaciones Sirex Medica S.A. solicita se autorice la inscripción en el Registro Productores y Productos de Tecnología Médica (RPPTM) de esta Administración Nacional, de un nuevo producto médico.

Que las actividades de elaboración y comercialización de productos médicos se encuentran contempladas por la Ley 16463, el Decreto 9763/64, y MERCOSUR/GMC/RES.N° 40/00, incorporada al ordenamiento jurídico nacional por Disposición ANMAT N° 2318/02 (TO 2004), y normas complementarias.

Que consta la evaluación técnica producida por el Departamento de Registro.

Que consta la evaluación técnica producida por la Dirección de Tecnología Médica, en la que informa que el producto estudiado reúne los requisitos técnicos que contempla la norma legal vigente, y que los establecimientos declarados demuestran aptitud para la elaboración y el control de calidad del producto cuya inscripción en el Registro se solicita.

Que los datos identificatorios característicos a ser transcriptos en los proyectos de la Disposición Autorizante y del Certificado correspondiente, han sido convalidados por las áreas técnicas precedentemente citadas.

Que se ha dado cumplimiento a los requisitos legales y formales que contempla la normativa vigente en la materia.

Que corresponde autorizar la inscripción en el RPPTM del producto médico objeto de la solicitud.

Ő

1

"2013-Año del Bicentenario de la Asamblea General Constituyente de 1813"

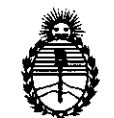

**D1SPOS1CION N"** *A* **6 2 7**

Ministerio de Salud Secretaría de Polítícas, Regulacíón e Institutos A.N.M.A.T.

Que se actúa en virtud de las facultades conferidas por los Artículos 80, inciso 11) y 100, inciso i) del Decreto 1490/92 y por el Decreto 425/10.

> Por ello; EL INTERVENTOR DE LA ADMINISTRACIÓN NACIONAL DE MEDICAMENTOS,ALIMENTOS Y TECNOLOGÍA MÉDICA DISPONE:

ARTICULO 10- Autorízase la inscripción en el Registro Nacional de Productores y Productos de Tecnología Médica (RPPTM) de la Administración Nacional de Medicamentos, Alimentos y Tecnología Médica del producto médico de marca StarMedTec, nombre descriptivo Láser de Tulium y nombre técnico Láseres, de acuerdo a lo solicitado, por Sirex Medica S.A., con los Datos Identificatorios Característicos que figuran como Anexo I de la presente Disposición y que forma parte integrante de la misma.

ARTICULO 2° - Autorízanse los textos de los proyectos de rótulo/s y de instrucciones de uso que obran a fojas 5 y 7 a 31 respectivamente, figurando como Anexo II de la presente Disposición y que forma parte integrante de la 6' misma.

f ARTICULO 30 - Extiéndase, sobre la base de lo dispuesto en los Artículos precedentes, el Certificado de Inscripción en el RPPTM, figurando como Anexo III de la presente Disposición y que forma parte integrante de la misma

ARTICULO 40 - En los rótulos e instrucciones de uso autorizados deberá figurar la leyenda: Autorizado por la ANMAT, PM-1168-34, con exclusión de toda otra leyenda no contemplada en la normativa vigente.

ARTICULO 5°- La vigencia del Certificado mencionado en el Artículo 30 será por cinco (5) años, a partir de la fecha impresa en el mismo.

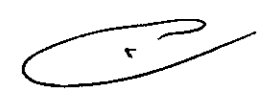

"2013-Año del Bicentenario de la Asamblea General Constituyente de 1813"

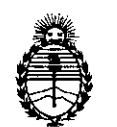

## DISPOSICIÓN N<sup>.</sup>  $4627$

Ministerio de Salud Secretaria de Políticas, Regulación e Institutos A.N.M.A.T.

ARTICULO 6° - Regístrese. Inscríbase en el Registro Nacional de Productores y Productos de Tecnología Médica al nuevo producto. Por Mesa de Entradas notifíquese al interesado, haciéndole entrega de copia autenticada de la presente Disposición, conjuntamente con sus Anexos I, II y III. Gírese al Departamento de Registro a los fines de confeccionar el legajo correspondiente. Cumplido, archívese.

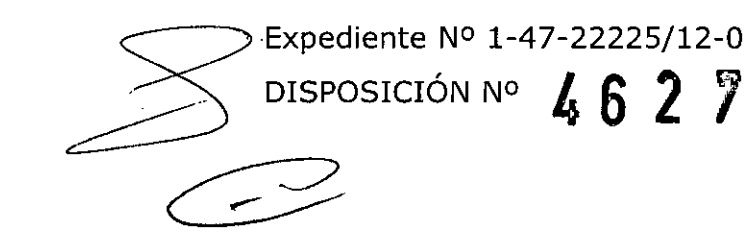

Dr. OTTO A. ORSINGHER SUB.JNTERVENTOR  $A.N.M.A.T.$ 

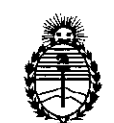

Ministerio de Salud Secretaría de Políticas, Regulación e Institutos A.N.M.A.T.

### ANEXO 1

DATOS IDENTIFICATORIOS CARACTERÍSTICOS del PRODUCTO MÉDICO inscripto en el RPPTM mediante DISPOSICIÓN ANMAT N° ......4 ...  $\delta$  ...............................

Nombre descriptivo: Láser de Tulium

Código de identificación y nombre técnico UMDNS: 12-296 Láseres

Marca del producto médico: StarMedTec.

Clase de Riesgo: Clase III

Indicaciones autorizadas: láser de uso en múltiples disciplinas quirúrgicas, para disección (corte), ablación y coagulación de tejidos blandos y duros.

Modelo/s: Vela XL

Condición de expendio: venta exclusiva a profesionales e instituciones sanitarias. Nombre del fabricante: StarMedTec GmBH

Lugar/es de elaboración: Kreuzstrasse 22 82319, Stamberg, Alemania<br>Expediente Nº 1-47-22225/12-0<br>DISPOSICIÓN Nº **(C ) ?** 

 $\subset$ 

## <sup>~</sup> DISPOSICION N° 4 6 2 7 ~<sup>U</sup> **"",'aL,**

. .-\

**Dr. OTTO A. ORSINGHER SUB-INTERVENTOR**  $A.N.M.A.T.$ 

"20l3-Año del Bicentenario de la Asamblea General Constituyente de 1813"

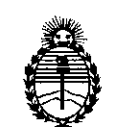

Ministerio de Salud Secretaría de Políticas, Regulación e Institutos A.N.M.A.T.

ANEXO II

TEXTO DEL/LOS RÓTULO/S e INSTRUCCIONES DE USO AUTORIZADO/S del<br><sup>7</sup>/PRODUCTO, MÉDICO inscripto en el RPPTM mediante DISPOSICIÓN ANMAT

 $\frac{1}{2}$   $\frac{1}{2}$   $\frac{1}{2}$ 

Dr. OTTO A. ORSINGHER **SUS-INTERVENTOR**  $A.N.M.A.T.$ 

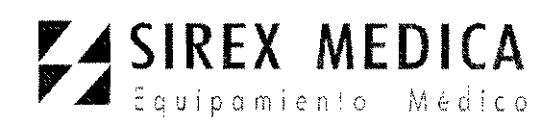

•

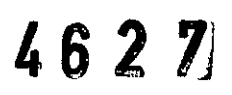

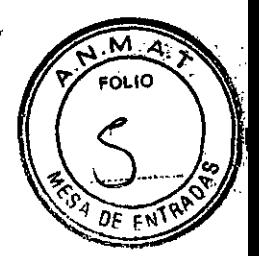

### **PROYECTO DE ROTULO**

**Anexo 111.8- Disposición ANMAT N° 2318/02 (t.o. 2004)**

**vela@XL**

**Láser de Tulio**

**Fabricante:** StarMedTec GmbH - Kreuzstrasse 22 **82319** Starnberg Alemania.

**Importador:** SIREX MEDICA S.A. Libertad N° 836 P.B. Of 11, Ciudad de Buenos Aires -Argentina.

**vela@XL Número de Serie:** xxxx-x-xxxx *200v - 240v* 50Hz max. 16A (max 3kW) *200v-* 230V 60 Hz max. 16A (max 3kW)

**Fecha de fabricación:** *aaaa-mm*

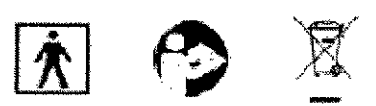

**Condiciones específicas de almacenamiento, conservación y/o manipulación del producto:** *ver* Instrucciones De Uso.

**Instrucciones de Uso / Advertencias y Precauciones:** *ver* Instrucciones De Uso

RADIACiÓN LÁSER VISIBLE E INVISIBLE

EVITAR LA EXPOSICiÓN DE LA PIEL O DE LOS OJOS

A LA RADIACiÓN DIRECTA O DISPERSADA

**Director Técnico:** Bioingeniero Jase Bibiloni - MN 5265

**Autorizado por la ANMAT PM 1168-34**

Venta exclusiva a profesionales e instituciones sanitarias

AS BOBCOL

**VOSE BIBILONI**<br>VOSE BIONEDICO<br>DIRECTOR TECNICO

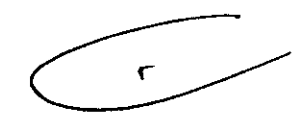

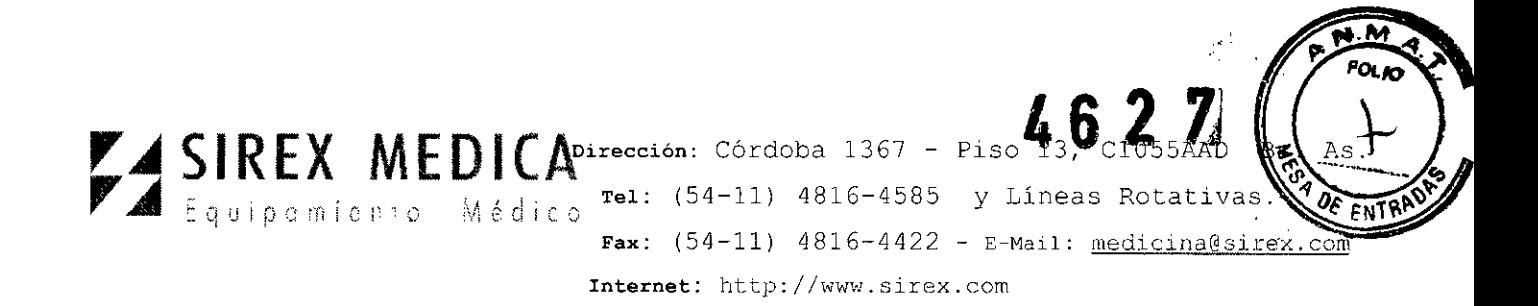

## **Instrucciones de uso Anexo 111.8- Disposición ANMAT N° 2318/02 (t.o. 2004)**

**vela@XL**

### **Láser de Tulio**

**1.- Fabricante:** StarMedTec GmbH - Kreuzstrasse 22 82319 Starnberg Alemania.

**1.1.- Importador:** SIREX MEDICA SA Libertad N° 836 P.B. Of 11, Ciudad de Buenos Aires - Argentina.

### **2.- Información e Identificación del Producto:**

**vela@XL**

**El vela@ XL es un** láser quirúrgico para utilizarse en las más diversas disciplinas quirúrgicas, como por ejemplo cirugía general, dermatología, endoscopía, gastroenterología, ginecología, otorrinolaringología, laparoscopía, ortopedia, pediatría, pulmología, urología, cirugía de tórax, y también en odontología.

**El vela@ XL** se utiliza en combinación con las fibras de aplicación autorizadas que se pueden usar directamente o también con los más diversos instrumentos de aplicación (p. ej. endoscopios o manijas). Las indicaciones son la disección (corte), ablación y coagulación de tejidos blandos y duros.

**El vela XL®** emite radiación láser de una longitud de onda de aprox. 1.9 µm.

Esta longitud de onda especial es transmitida por un conductor de ondas lumínicas (fibra de aplicación) y junto con los parámetros dependientes de la aplicación seleccionados permite un eficiente tratamiento con una afectación mínima del tejido circundante.

Para este sistema láser están disponibles diferentes conductores lumínicos y aplicadores para una variada gama de aplicaciones. **El** surtido de accesorios y los tipos de fibras se encuentran en constante ampliación y desarrollo. Si tiene preguntas ~diríjaSe por *favor* a la empresa StarMedTec GmbH o bien a su distribuidor ~. correspondiente.

! **¿cot.O** / ( ,

JOSE BIBN-UIN  $NG.$  BIGITECNICO DIRECT<sup>O</sup>  $\sqrt{\phantom{a}}$  $\subset$ 

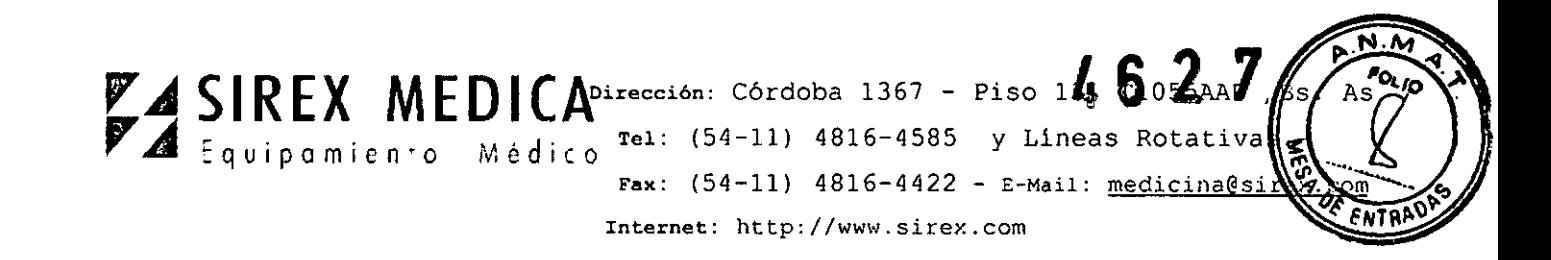

3." **Paneles y Controles**

**Dispositivo básico**

"

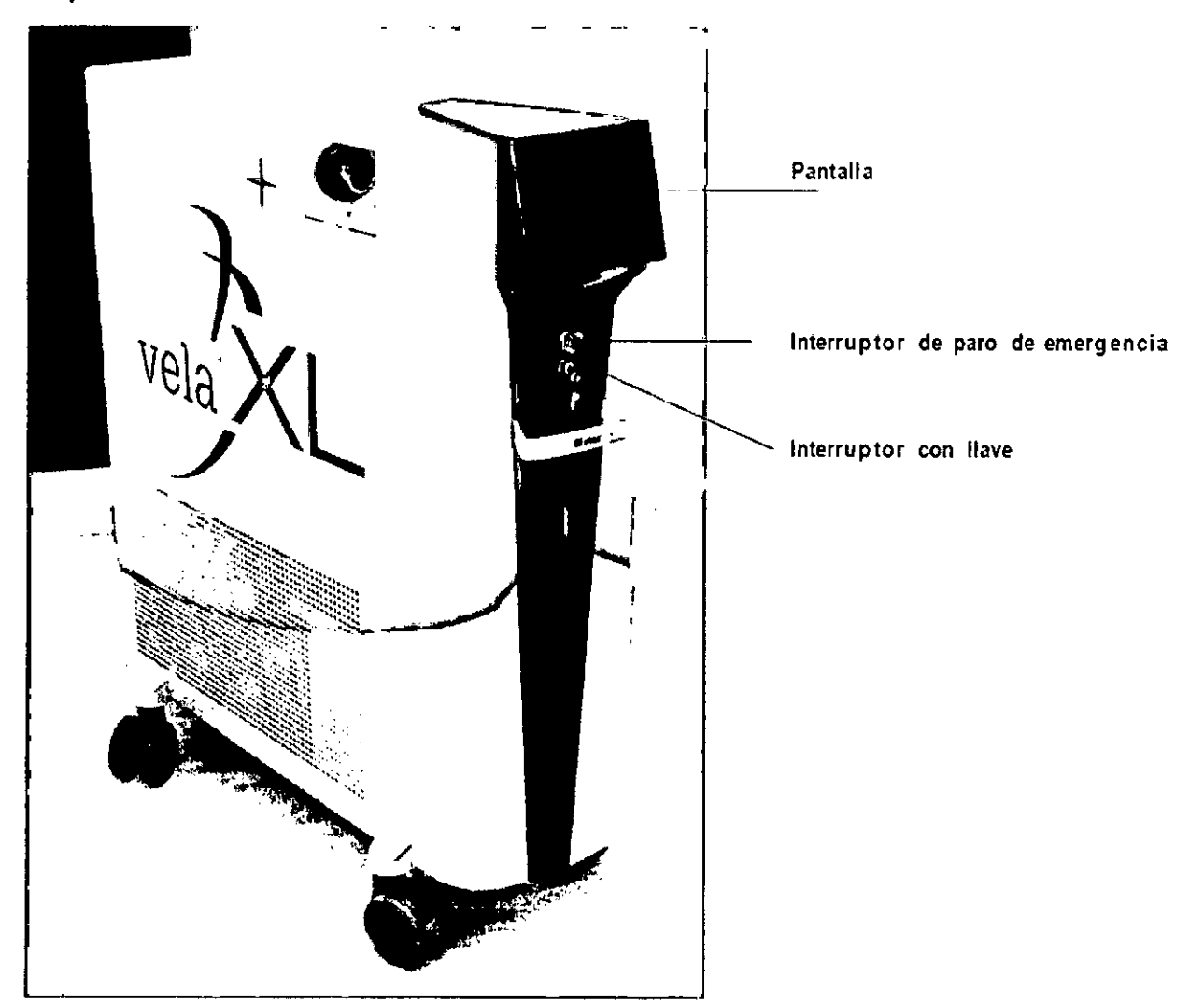

**Dis?oslllvo láse;** ~ICO **vel.l@ Xl**

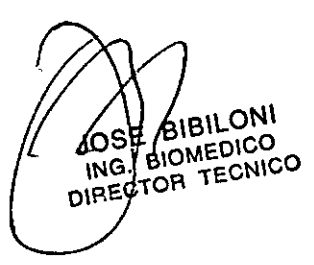

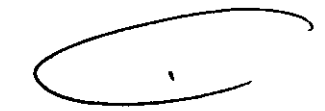

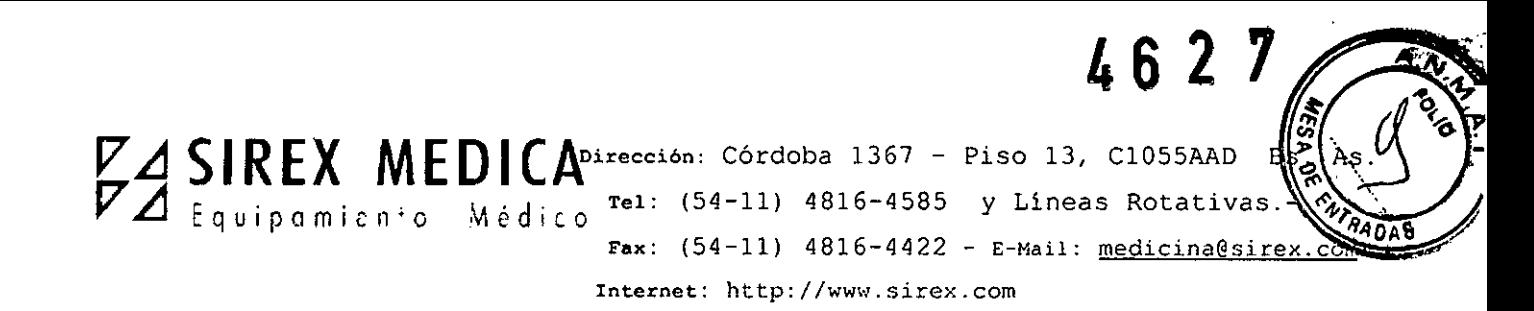

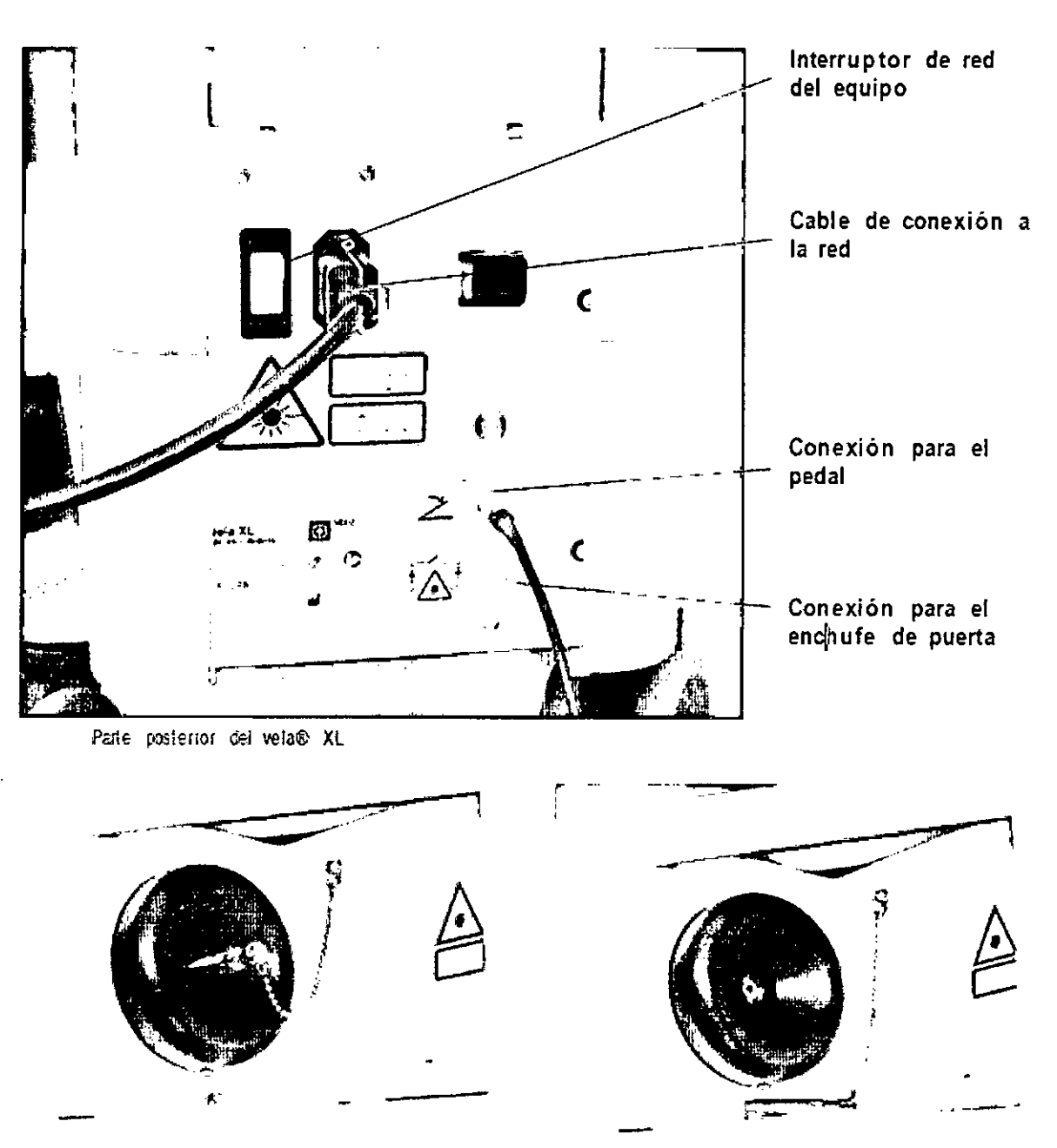

Conexión de la fibra de aplicación

### 3.1.- Elementos de conexiones e interfaces

### Interruptor de paro de emergencia del láser

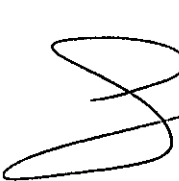

El interruptor de paro de emergencia del láser sirve para desconectar de inmediato la emisión láser, de manera que con una reacción del usuario se puedan evitar riesgos para las personas el equipo en caso de fallos. El accionamiento del interruptor se lleva a cabo oppimiendo el botón rojo. Después de haber accionado el interruptor, se debe volver a *libera* antes de encender de nuevo el equipo, girando el botón rojo en el<br>A **debe de la execcici** era que con una reacción del usuario se puedan evitar<br>el equipo en caso de fallos. El accionamiento del interrido el botón rojo. Después de haber accionado el interrido el botón ra<br>entes de encender de nuevo el equipo, gir

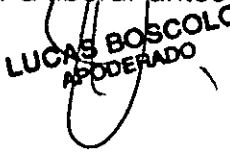

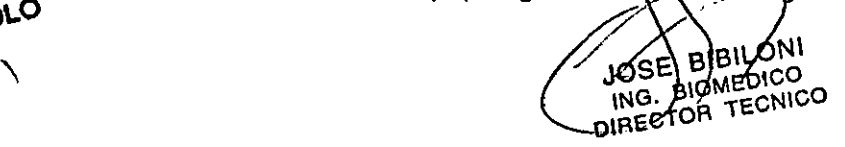

٩

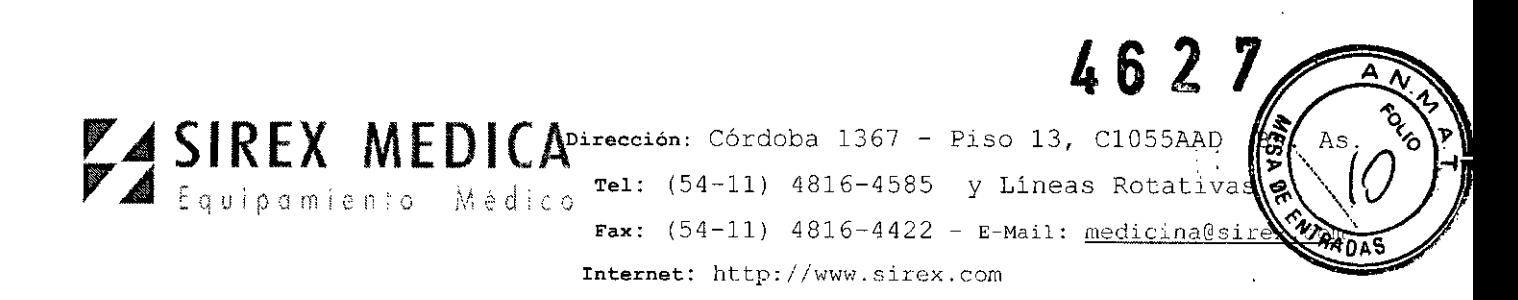

sentido de las manecillas del reloj. Si no se libera el interruptor, no se puede encender el equipo.

Sin embargo, al accionar el interruptor de paro de emergencia, el equipo mismo no se desconecta por completo de la corriente eléctrica de la red. Esto se lleva a cabo solamente cuando se acciona el interruptor de red del equipo, en la parte trasera del mismo.

### Interruptor con llave

El interruptor con llave sirve para encender y apagar el equipo láser. El interruptor con llave tiene tres posiciones: 1=DESC; 2=CON; 3=INICIO. iAsegure el equipo contra usos no permitidos retirando la llave!

### Conexión del pedal

Contacto para la conexión del pedal.

### Pedal

El pedal sirve para liberar la emisión de láser.

### Conexión de **la** fibra de aplicación

La conexión de la fibra de aplicación se realiza a través de una conexión SMA (DIN EN 186100). El contacto de acoplamiento está protegido con una tapa atornillada, que tiene que retirarse para usarlo.

El vela@XL solamente puede operarse con fibras de aplicación que hayan sido especificadas por la empresa StarMedTec GmbH en el capítulo "Accesorios".

Las fibras de aplicación tienen que ser reconocidas por el equipo. Una verificación electrónica asegura que solamente se puedan configurar los parámetros permitidos para la fibra de aplicación conectada, y que las fibras de aplicación no puedan utilizarse por encima de su especificación. Esto incluye que la fibra de aplicación tiene que cambiarse después de 2.5 horas (150 minutos), para minimizar el peligro de que se vuelva a contaminar con gérmenes. No se aceptan las fibras de aplicación no autorizadas.

#### Interruptor de suministro de red

El interruptor de suministro de red sirve para encender el equipo láser. Después de encender el interruptor de red del equipo, éste se encuentra listo para operar, y puede ser activado mediante el interruptor con llave.

.EI equipo solamente se desconecta de la corriente apagando el interruptor de la red.

Enchufe de contacto de puerta UCAS BOSC

**EDICUCO** ်<sup>6)</sup>(၁

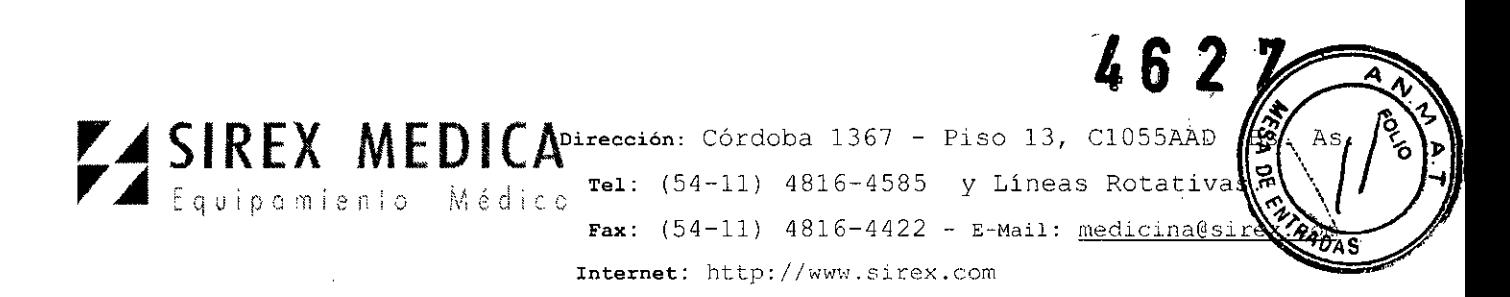

Recomendamos conectar la conexión del contacto de la puerta con un contacto de puerta. Éste interrumpe la emisión del láser en cuanto se abre la puerta. Si no se conecta un contacto, se debe conectar el enchufe de contacto de puerta.

**Nota:** Si no se conecta un contacto ni un enchufe de contacto de puerta, no se puede operar el equipo láser.

### **Cable de suministro de red**

**El** cable de conexión a la red suministrado se conecta al enchufe de red del equipo. Solamente se puede usar el cable de conexión especificado en el capítulo 6 "Accesorios".

**NOTA: Si no** se conecta un contacto ni un enchufe de contacto de puerta, no se puede operar el equipo láser.

### 3.2.- **Pantalla**

La unidad de visualización es una unidad de pantalla táctil que permite la salida y entrada de información. Los íconos de operación **redondos** ("botones") sirven para introducir datos. Presionando un ícono de operación se activa la función vinculada con él.

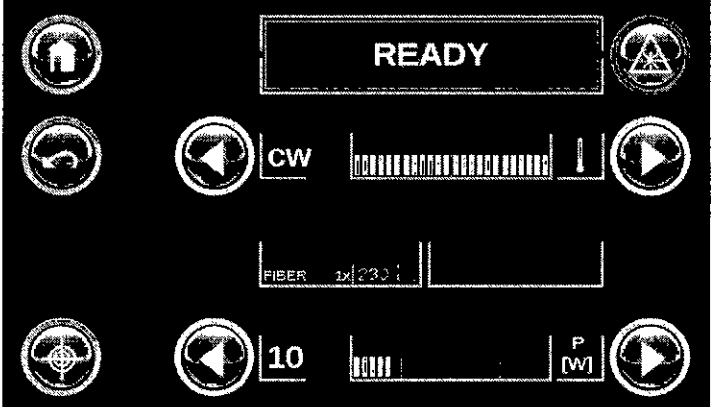

**NOTA:** No toque la superficie de la pantalla táctil con objetos afilados o sucios. Esto produce una mala calidad de la imagen o daño a la superficie.

### **4.- Transporte y almacenaje**

### **4.1.- Condiciones de transporte y almacenaje**

 $\overline{\phantom{0}}$ 

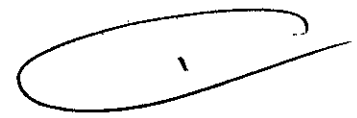

ING. BIOM

**NG. BIOWEENICO** 

:DICO

**El** equipo láser **vela@ XL** puede ser almacenado y transportado con temperaturas de +5 °C hasta +50 °C con una humedad relativa del aire de 20% hasta 80% (no .condensante) y una presión atmosférica de 700 hPa hasta 1060 hPa.

### **PRECAUCiÓN**

a sobre el dispositivo láser durante su operación puede produci o. Si **dioseutr**i equipo demasiado frío, permita que se aclimate<br>U<sup>C</sup> corea<sup>ndo</sup> El agua condensaga sobre el dispositivo láser durante su operación puede producir daños en el eq

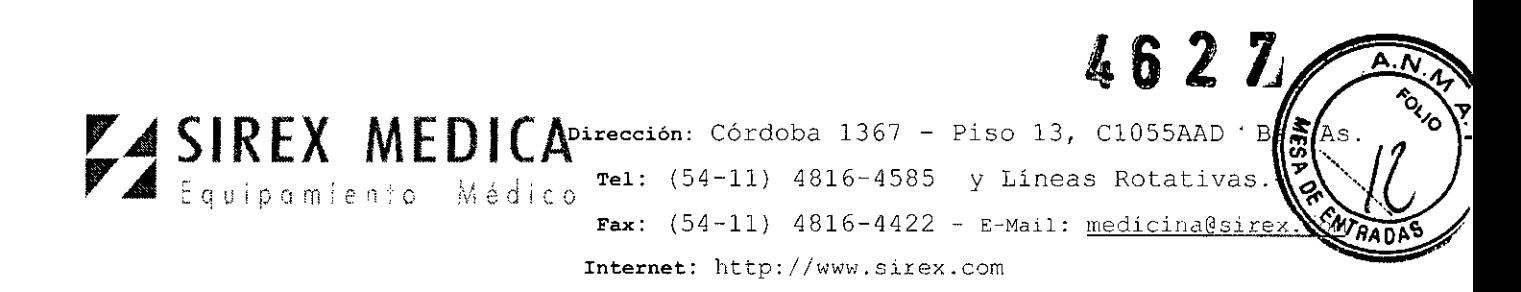

algunas horas antes del tratamiento en el área correspondiente, con las condiciones ambientales prescritas.

Antes de transportar o empacar el equipo láser **vela@ XL** se tienen que desmontar todos los accesorios (fibras, cable de suministro eléctrico, pedal, etc.).

### **4.2.- Condiciones de operación del equipo**

Se recomienda operar el **vela@ XL** solamente en espacios con una temperatura ambiental de 8°C a 30°C y una humedad del aire del 75%, sin condensación. No se puede sobrepasar la temperatura ambiente máxima de 30°C.

Para garantizar una refrigeración suficiente, no deben impedirse el suministro de aire y la ventilación lateral.

A este efecto, coloque el **vela@ XL** en un lugar donde esté lo más libre posible. A los lados, junto a la entrada y salida de aire, éste debe poder entrar y salir sin obstáculos por lo menos por 20 cm.

Asegúrese de que exista una ventilación adecuada del área de tratamiento. Debido al calor que despide el láser, se recomienda una ventilación de por lo menos 200 m<sup>3</sup> /h.

### **5.- Operación y aplicación**

#### **5.1 Montaje de la fibra de aplicación**

Consulte por favor las fibras de aplicación especificadas y autorizadas en el capítulo "Accesorios" .

### **PRECAUCiÓN**

Hay que evitar doblar o plegar demasiado fuerte las fibras de aplicación, porque esto puede romperlas. Dependiendo del tipo de fibra, el radio mínimo de doblez por poco tiempo es de 2-5 cm (230 µm: 2 cm, 365 µm: 3 cm, 600 µm: 5 cm, 800µm: 8cm).

Al guardarlas no se deben permitir radios menores a los siguientes:

230 um: 5 cm, 365 um: 7.5 cm, 600 um: 10cm, 800um: 12cm

### **PRECAUCiÓN**

No opere el equipo láser con fibras de aplicación dañadas.

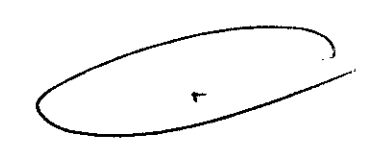

BIBILOT JOSE BIBILLAIN

EDIOU<br>FECNICO

Tome en cuenta de manera obligatoria las indicaciones de instalación y de trabajo que se presentan en las instrucciones de uso de las fibras de aplicación correspondientes. El proceso general es el siguiente:

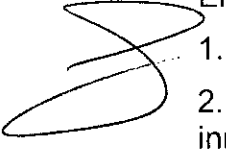

1. Revise que el empaque esterilizado no esté dañado.

 $\overline{\phantom{a}}$ 

2. No saque de su empaque la fibra de aplicación esterilizada sino hasta inmediatamente antes de utilizarla, y colóquela en una base estéril.

3. Retire y conservellas tapax protectoras de la fibra de aplicación. PCOERADO

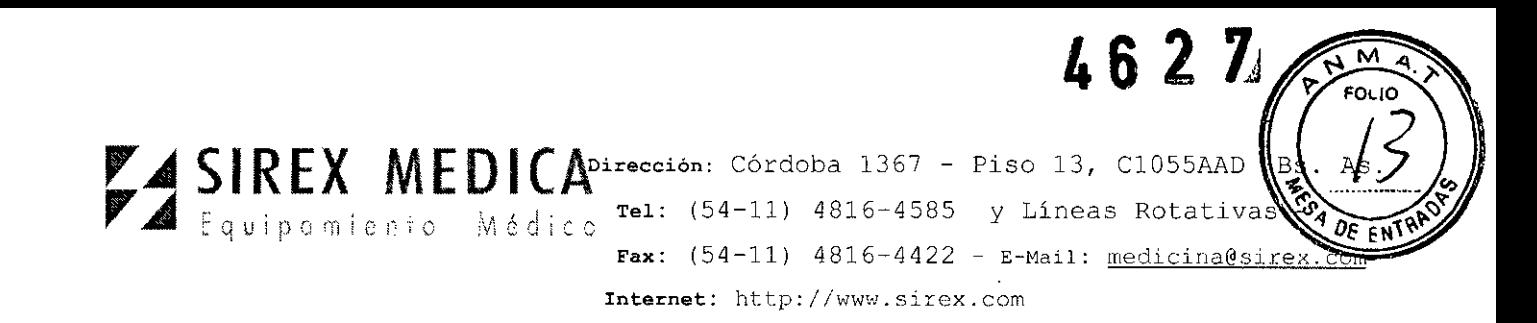

4. Antes de usarla, asegúrese que la fibra de aplicación no muestre puntos de rotura o bordes afilados visibles.

5. Mueva la fibra de aplicación del área esterilizada hacia la no esterilizada, móntela en el equipo láser y enciéndalo.

6. El diámetro de la fibra se muestra mediante la identificación automática de las fibras en la pantalla. Revise por favor si aparece el diámetro correcto de la fibra.

7. Con el equipo encendido, revise el estado de la fibra con ayuda del rayo piloto verde: Para hacer esto, dirija la punta de la fibra a una distancia de unos 5 cm en forma vertical hacia una superficie plana y clara (p. ej. una hoja de papel blanco). El rayo piloto debe ser bien visible, casi circular y homogéneo.

#### **Nota:**

Las fibras de aplicación que han sobrepasado el número máximo de ciclos de utilización autorizados se bloquean automáticamente y no pueden utilizarse en el **vela@XL.**

Para minimizar el riesgo de que vuelva a contaminarse con gérmenes, se ha limitado el tiempo máximo de utilización de una fibra de aplicación a 240 minutos por cada ciclo de esterilización. En caso dado, aparecerán los avisos correspondientes en la pantalla.

### **5.2 Desmontaje de la fibra de aplicación**

1. Apague el equipo láser.

2. Desmonte la fibra de aplicación del equipo.

3. Póngale la tapa protectora a la fibra. Elimine las fibras desechables (en su empaque); las fibras reutilizables (no autorizadas ni disponibles en todos lados) límpíelas, desinféctelas, empáquelas y esterilicelas de acuerdo con la normativa.

4. Cierre la tapa de la entrada de la fibra en el equipo.

### **Nota**

### **Manejo de las fibras**

El número de ciclos de utilización de una fibra se reduce un número cuando se ha conectado el equipo, se ha introducido la fibra, y se ha activado el láser con el pedal. Si la fibra se retira después -aunque sea solamente por descuido- si se apaga el equipo láser, o si se presiona el pulsador de paro de emergencia del láser, se reduce el número de las utilizaciones posibles con esta fibra. Después de esto, las fibras single-use no pueden volver a ser utilizadas.

### **5.3 Encendido del equipo**

Encienda el equipo láser con el interruptor de red.

Introduzca la llave∕ क्हो el interruptor con llave y gírela en el sentido de las manecillas del reloj hasta que trabe. Mantes 98 por favor la llave en esta posició e hasta que se

LUCAS BURNO POR RELEVANCE DE PORTUGALE DE BIBILON DOSE BIBILONI<br>ING., BIOMEDICO<br>ING., BIOMECNIC  $R = \frac{1}{D} \left( \frac{1}{R} \sum_{i=1}^{n} \frac{1}{2} \sum_{j=1}^{n} \frac{1}{2} \sum_{j=1}^{n} \frac{1}{2} \sum_{j=1}^{n} \frac{1}{2} \sum_{j=1}^{n} \frac{1}{2} \sum_{j=1}^{n} \frac{1}{2} \sum_{j=1}^{n} \frac{1}{2} \sum_{j=1}^{n} \frac{1}{2} \sum_{j=1}^{n} \frac{1}{2} \sum_{j=1}^{n} \frac{1}{2} \sum_{j=1}^{n} \frac{1}{2} \sum_{j=1}^{n} \frac{1$ 

V

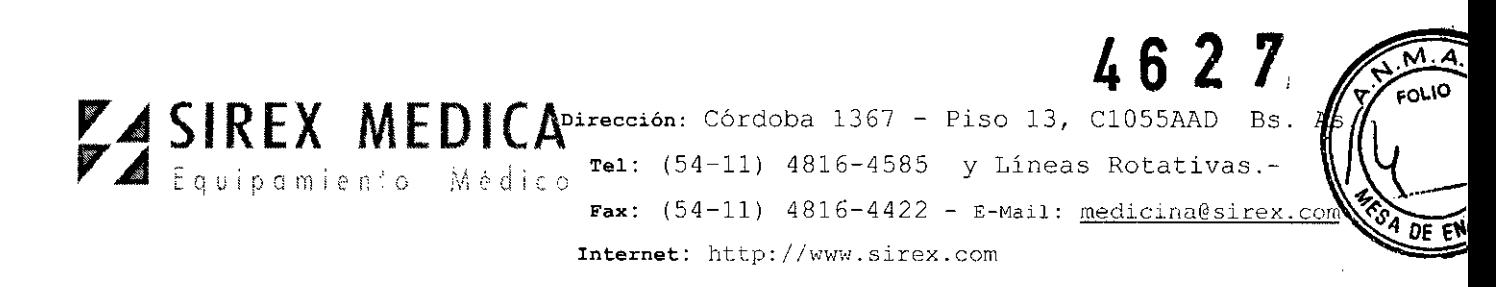

muestre en la pantalla inicial del equipo la leyenda: "device will be started" y el logotipo de StarMedTec.

Durante el encendido, el equipo láser realiza un test del sistema. Después de recorrer las rutinas del test, el equipo cambia automáticamente al menú principal.

Al encender el equipo y durante el test del mismo que se realiza a continuación no se puede realizar ninguna modificación en el sistema (no presione el pedal, no toque la pantalla táctil, no accione ningún interruptor, ni conecte o desconecte ninguna fibra de aplicación).

### Nota

No puede estar presionado el interruptor de paro de emergencia. La liberación del interruptor de paro de emergencia se realiza girando el botón rojo en el sentido de las manecillas del reloj.

### 5.4 Menú principal

Después de encender el equipo aparece durante el test de sistema el logotipo de la empresa StarMedTec GmbH.

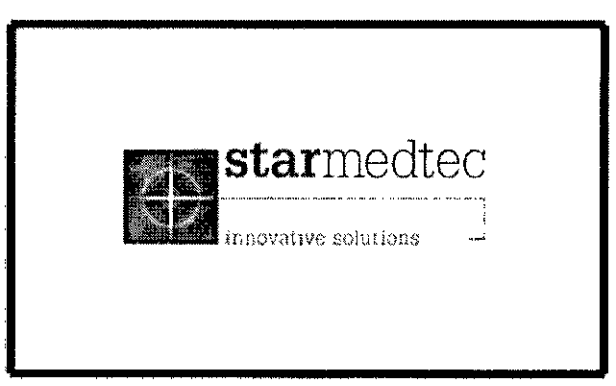

A continuación aparece el menú principal:

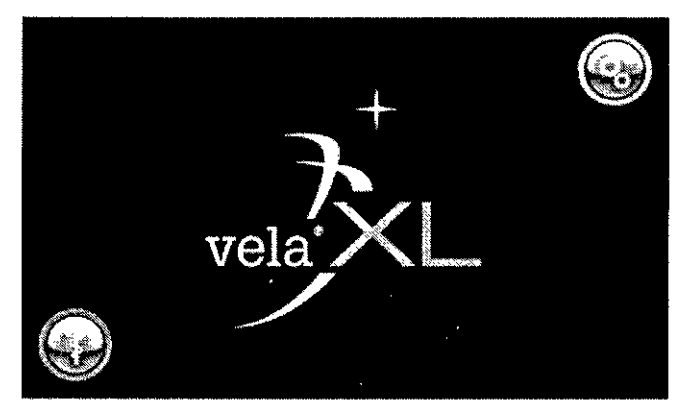

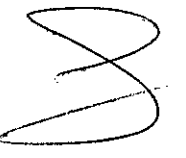

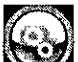

Al tocar el ícono de configuración **(43)** aparece el menú de configuración (setup), en el cual se pueden modificar las configuraciones fundamentales del equipo

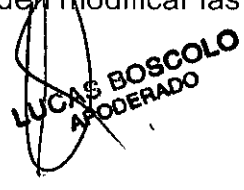

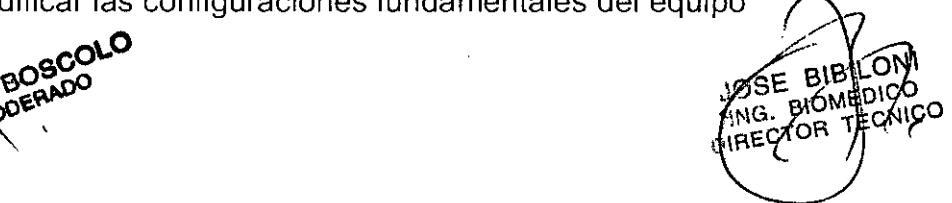

r

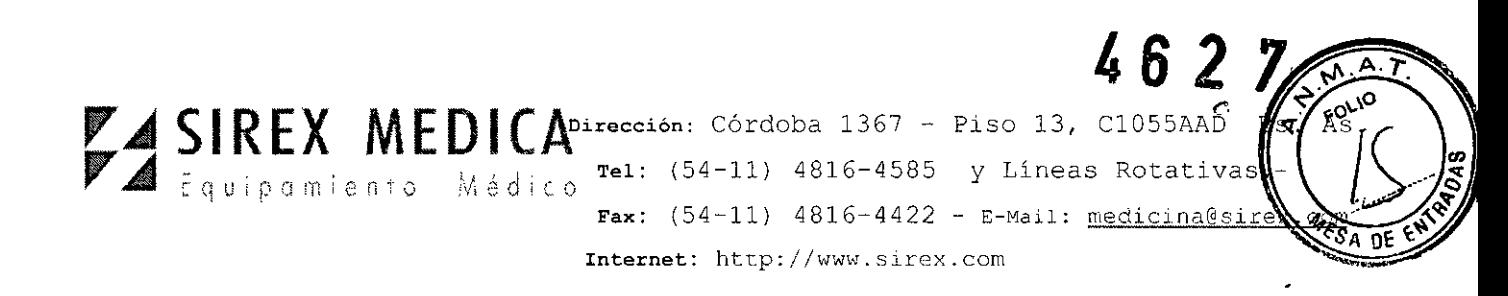

Si está conectada una fibra de aplicación válida, se puede visualizar en la pantalla el

menú de selección de la aplicación tocando el ícono de aplicación **en el este** se pueden configurar y activar los modos de tratamiento. Si el menú de aplicación no se puede visualizar, revise por favor la fibra de aplicación y cámbiela si es necesario.

### **5.5 Menús de aplicación**

En el menú de aplicación se pueden seleccionar todos los parámetros relevantes para la aplicación del láser, así como eventualmente otros submenús. Además, el equipo se puede conectar para cambiar de "STANDBY" a "READY".

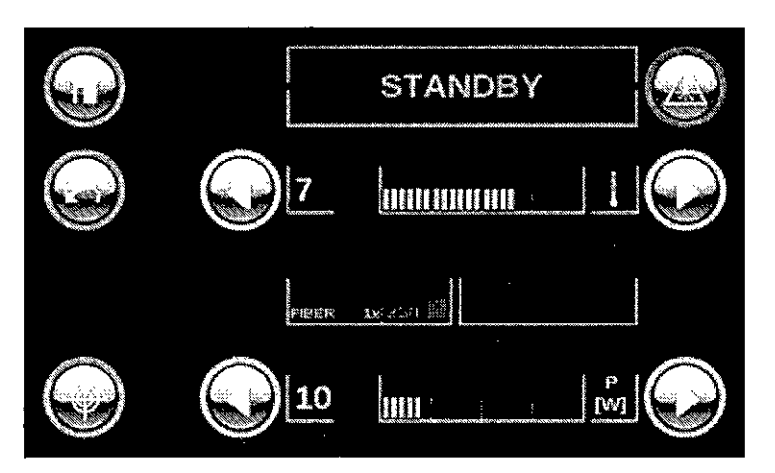

Visión de conjunto:

Parte izquierda del menú de aplicación:

A la izquierda aparecen los símbolos de navegación para seleccionar los otros niveles del menú. Parte central y parte derecha de la pantalla de aplicación:

Arriba a la derecha se alterna el estado del láser de STANDBY a READY y a la inversa.

Abajo de esto (letras azules) se puede variar la introducción de calor en el tejido en 10 niveles (10 =

estándar (cw), de 9 a 1 = reducción de la introducción de calor)

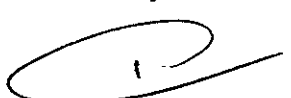

En el centro aparecen informaciones como el tamaño de la fibra utilizada y los ciclos de aplicación restantes.

En la línea de más abajo (pantalla verde) se ajusta la energía del láser (dependiendo del nivel seleccionado de introducción de calor).

Con los símbolos de flecha a la derecha/a la izquierda, se pueden modificar las configuraciones del láser. La configuración seleccionada aparece como número y como visualización gráfica entre los símbolos de flecha.

íconos de operación:

 $=$  "Inicio": s alta diregamente de regreso al menú principal

SE BIBLIONI SE BIBLIOGO<br>CG. BIOMEDICO **EXIG. BIOT** 

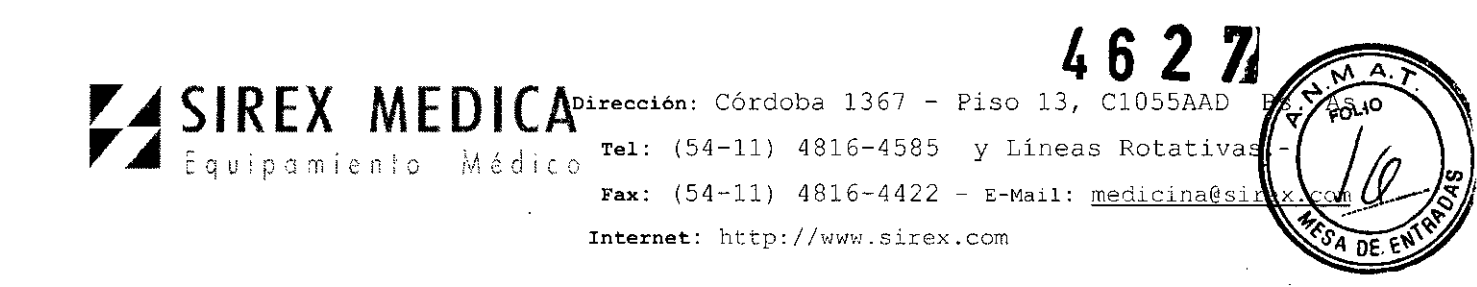

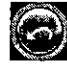

[i]<sup>=</sup> "Regresar": se activa el nivel anterior del menú

**11**<sup>=</sup> "Láser piloto": visualiza el submenú para configurar el láser piloto.

Con los íconos de flecha "izquierda" iii y "derecha" ial lado de los indicadores de nivel correspondientes se puede seleccionar el nivel de introducción relativa de calor (azul), así como la potencia del láser (verde). Tocando los símbolos correspondientes se ajusta un nivel menor o mayor. La potencia actual del láser aparece de forma numérica, y también gráficamente, entre los correspondientes símbolos de flecha.

Los cambios de parámetros o de menú solamente se pueden realizar en el modo de funcionamiento STANDBY.

Con el ícono "Láser"  $\sum$  se alterna del modo de funcionamiento STANDBY al modo READY, o bien se regresa al estado del equipo del modo READY al modo STANDBY.

Solamente en el modo READY se puede activar la emisión láser mediante el pedal; mientras permanezca presionado el pedal, el **vela@ XL** emite radiación láser con los parámetros configurados.

En el estado READY (el láser no está activado mediante el pedal), cualquier toque de la pantalla regresa el equipo al estado STANDBY. En el modo LÁSER (mientras se esté activando la emisión de láser mediante el pedal) no se puede realizar ninguna captura a través de la pantalla.

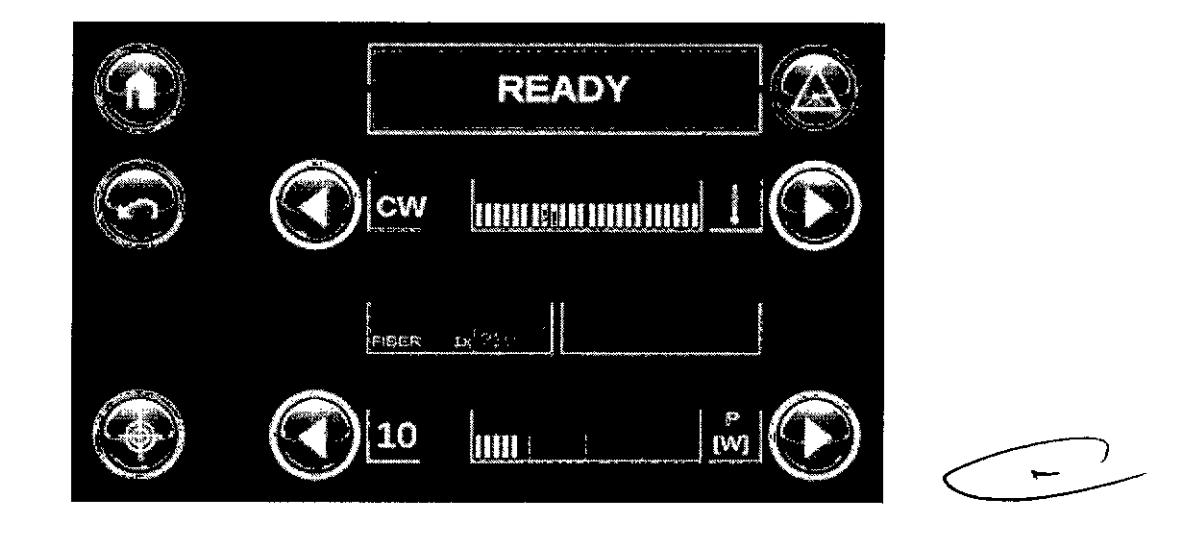

Menú de apícación en modalidad READY

**Nota:** La reducción de la introducción de calor se basa en el decremento de la máxima otencia láser posible y en una adaptación de la modulación del láser

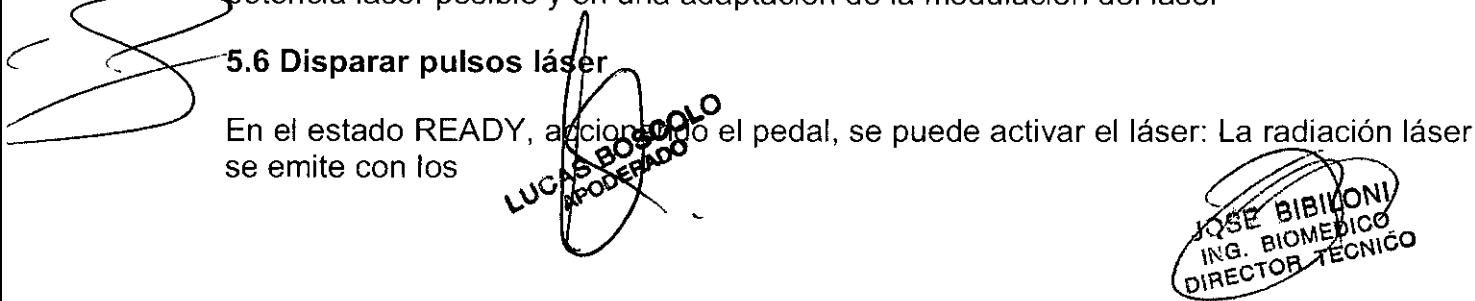

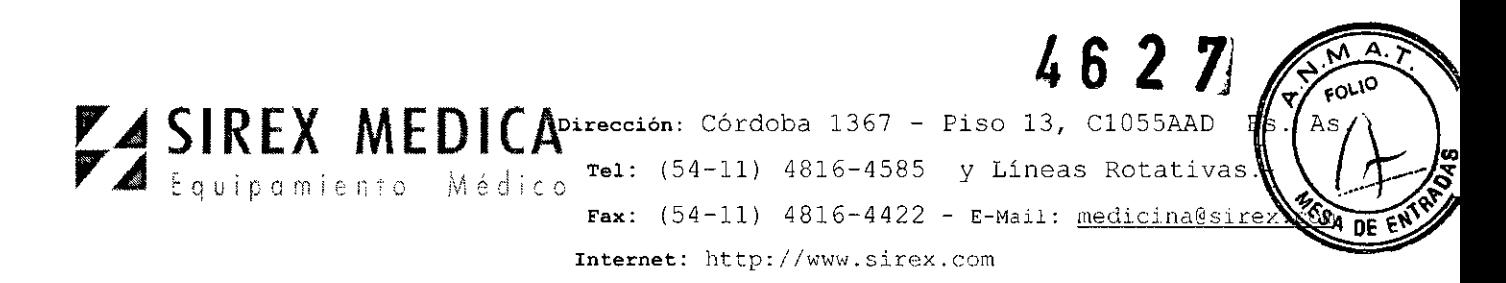

parámetros configurados. En la pantalla aparecen los avisos de advertencia de láser y también la leyenda "LASER". Si el láser está activo (pedal presionado), no se puede realizar ninguna modificación en la pantalla.

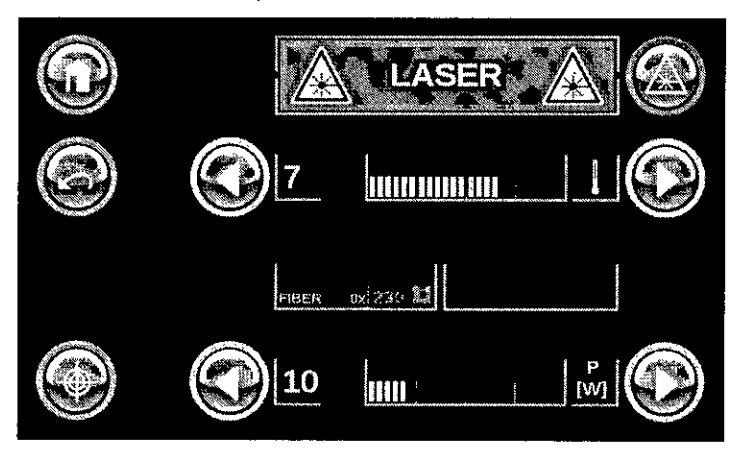

En cuanto se activa el equipo con el pedal y se emite la radiación láser, aparecen en la pantalla los símbolos de advertencia láser y la leyenda "LASER".

### **PRECAUCiÓN**

En el estado READY se podría activar el láser si se pisa involuntariamente el pedal. Por seguridad, se debe hacer pasar el equipo láser del modo READY al modo STANDBY durante las pausas en el tratamiento.

Si por cerca de dos minutos no se activa el láser en el estado READY (p. ej., con el pedal), éste cambia por seguridad automáticamente del modo READY al modo STANDBY. Accionando nuevamente la tecla láser se vuelve a poner el láser en el modo READY.

### 5.7 Submenús

### 5.7.1 Submenú láser piloto

Toque el ícono "Láser piloto" **[10]** en el menú de aplicación.

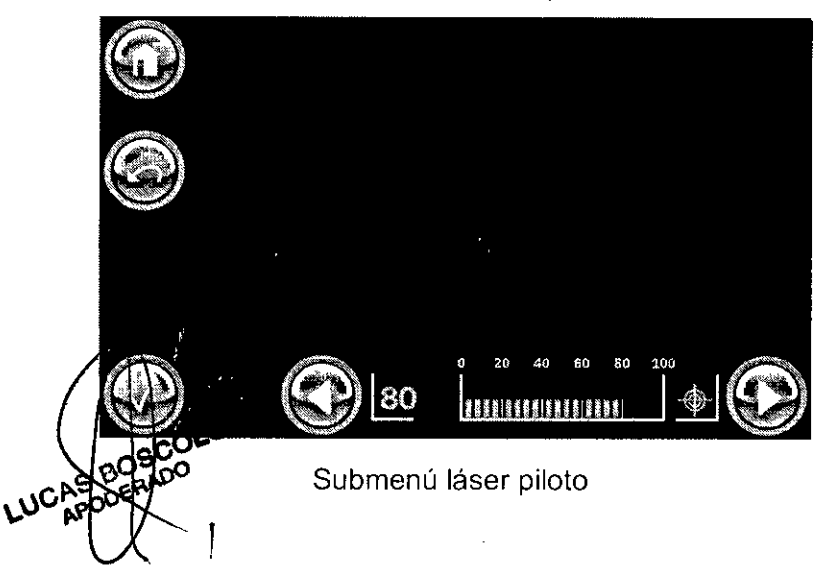

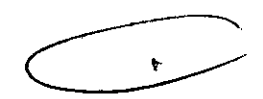

**15E BIBILY CO** 

**AGCTOR** 

TECNICO

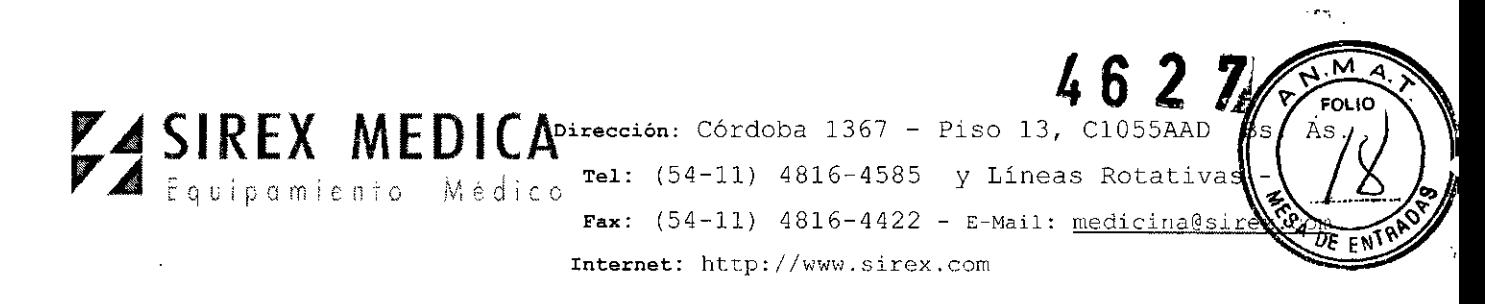

**En** el submenú láser piloto se puede regular el brillo del láser piloto. Presionando los íconos "izquierda" o "derecha" se ajusta el brillo del láser piloto desde Ohasta 100%.

Tocando la tecla "OK" se acepta el valor configurado; con la tecla "Regresar" se regresa al menú de aplicación sin integrar el valor recién cambiado; con la tecla "Inicio"  $\bigcirc$  se visualiza el menú principal.

### **5.8 Menú de configuración (Setup)**

Tocando el ícono de configuración en el menú principal se visualiza el menú de configuración (setup).

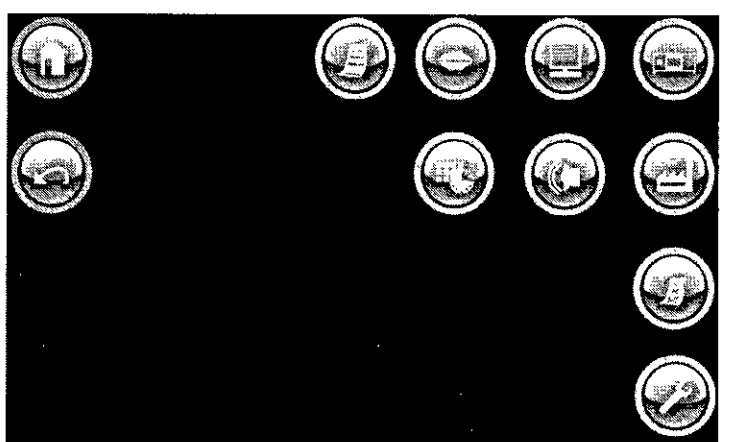

Menú de configuración

Aquí se pueden ver las siguientes informaciones o configuraciones fundamentales:

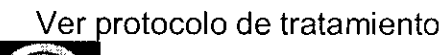

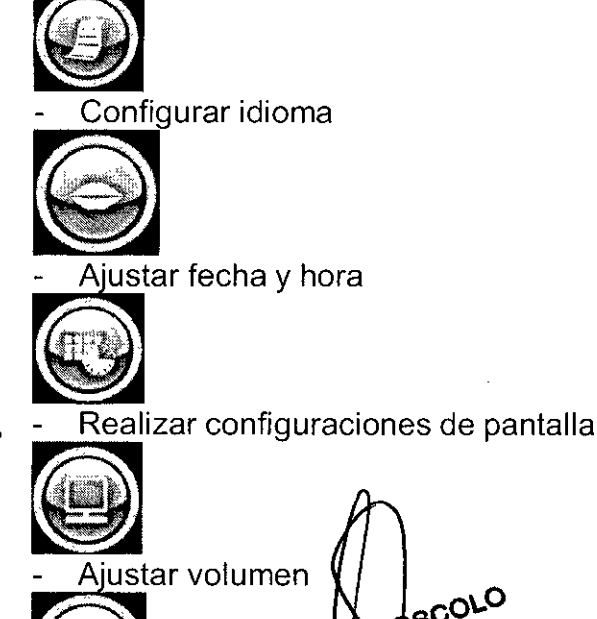

 $\overline{\phantom{a}}$ 

 $\mathbf{r}$ 

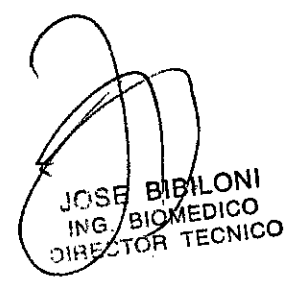

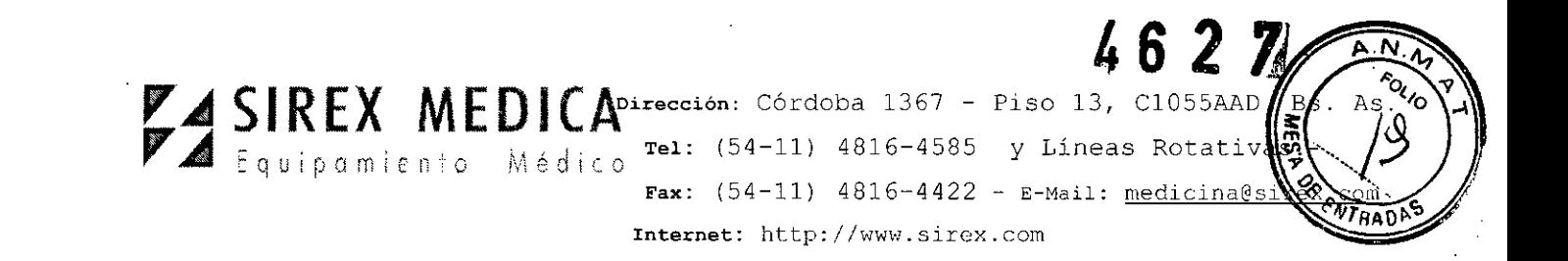

- Ver información del equipo

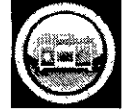

<sup>~</sup> •.O.lv.e.ra-.'£l. configuraciones de fábrica - .

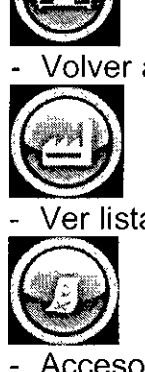

Ver lista de errores **b**<br>|<br>|ista de<br>|<br>|eso al r

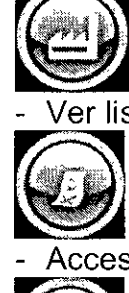

i de l'internacional de servicio (sólo para personal de servicio autorizado)<br>- Acceso al nivel de servicio (sólo para personal de servicio autorizado) ninguraciones de rabrica<br>.<br>.<br>.<br>.<br>.<br>.<br>.<br>.

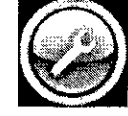

### **5.8.1.- Configuración de idioma**

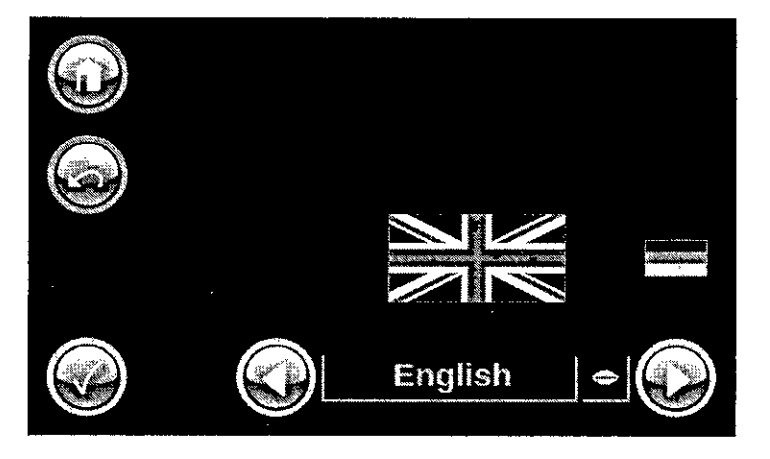

En este punto del menú se pueden seleccionar los diferentes idiomas. El idioma correspondiente se muestra con una bandera típica y en el idioma nacional.

Mediante los iconos de navegación se selecciona el idioma correspondiente.

Con el ícono "Confirmar"  $\mathbb{S}$  se activa el lenguaje mostrado.

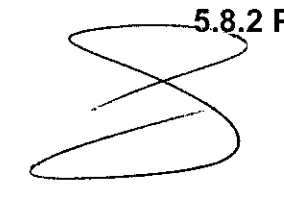

**.8.2 Protocolo de tratamiento**AS BOSCOL

**VOSE BIBILONI** JOSE BIBILON **TECNICO CING.**<br>DIRECTOR

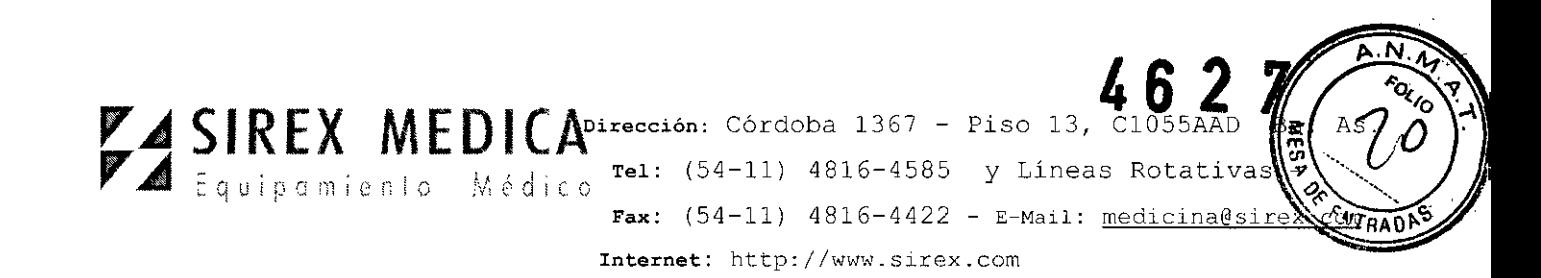

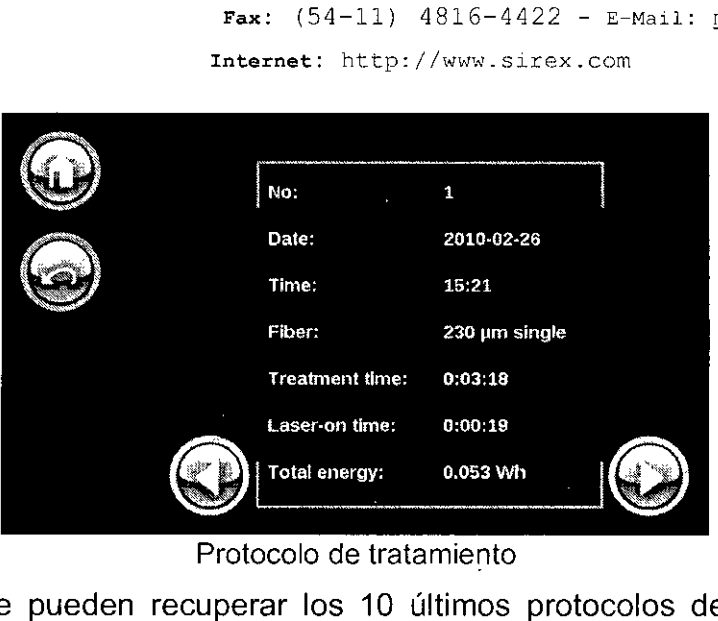

Protocolo de tratamiento

Con este menú se pueden recuperar los 10 últimos protocolos de tratamiento. Los protocolos se generan automáticamente.

Se muestran los siguientes elementos:

- Fecha,
- Tiempo de inicio (primera activación del láser con el pedal),
- Fibra de aplicación utilizada,

- Duración del tratamiento (activación con el pedal hasta el cambio de fibra, o apagado del **vela@** XL),

- Laser-on-Time (periodo de tiempo durante el cual estuvo activado el **vela@ XL** y se emitió la radiación láser),

- el total de la potencia láser emitida

### **5.7.6 Ajustar fecha y hora**

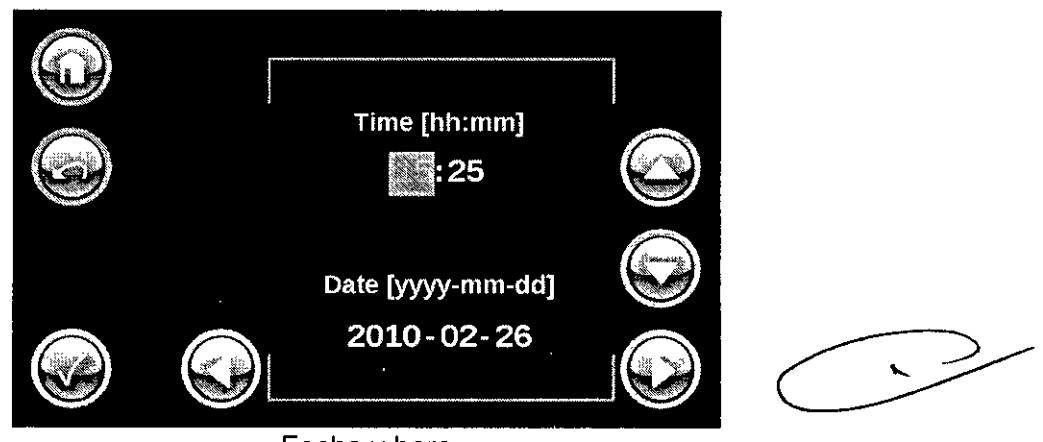

TECNICO

ECTOR

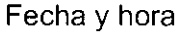

Mediante este menú se pueden ajustar la fecha y la hora.

Al tocar la visualización de las horas ésta se activa y aparece con un fondo gris. Con los íconos de flechas se puede modificar la visualización de las horas.

De manera análoga n en la misma forma los minutos, los)años, los meses y .SA los días .43E. **COL BIOMEDIC** 

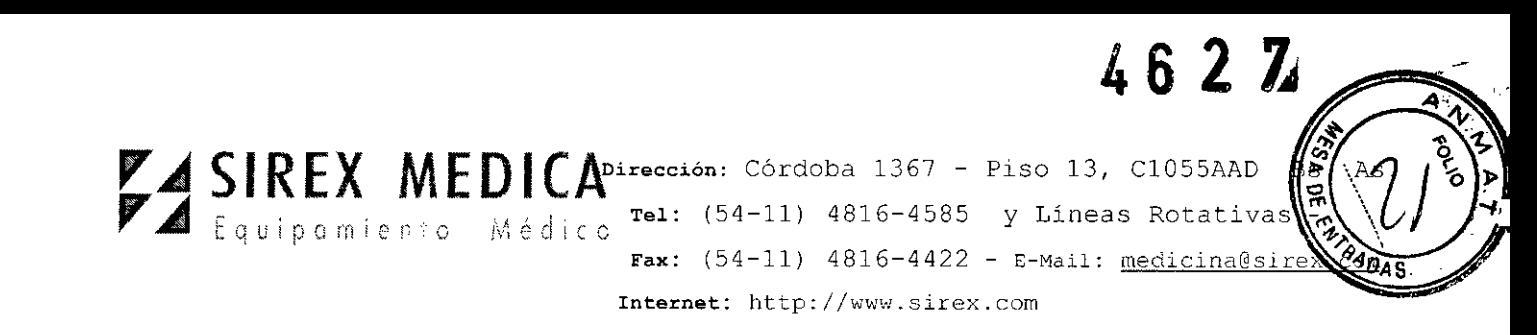

Los nuevos valores introducidos se confirman y aceptan con el ícono

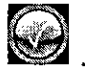

### 5.8.4 Realizar configuraciones de pantalla

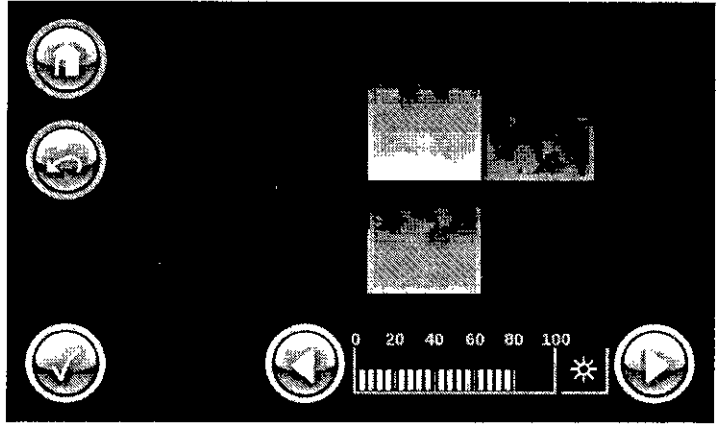

Configuraciones de pantalla

Con este menú se puede ajustar el brillo de la pantalla.

Las modificaciones se tienen que confirmar con el ícono $\mathbb{C}$ 

### 5.8.5 Ajustar volumen

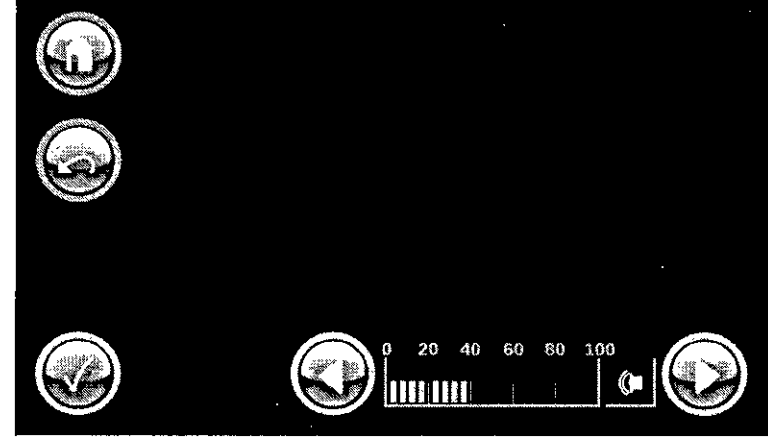

Ajuste del volumen

El volumen de la señal acústica de advertencia puede ajustarse desde 0% hasta 100% dentro de la gama permitida.

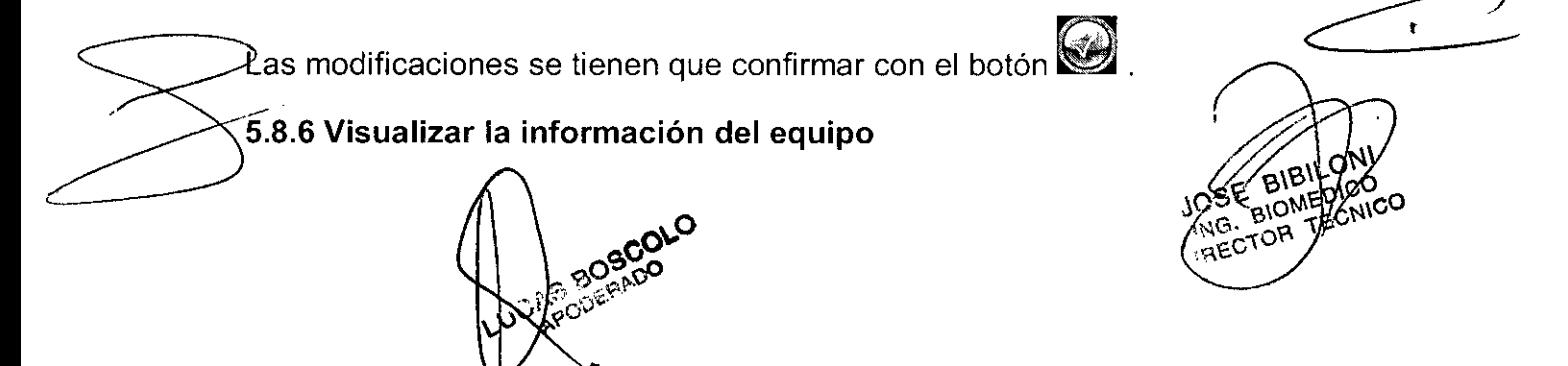

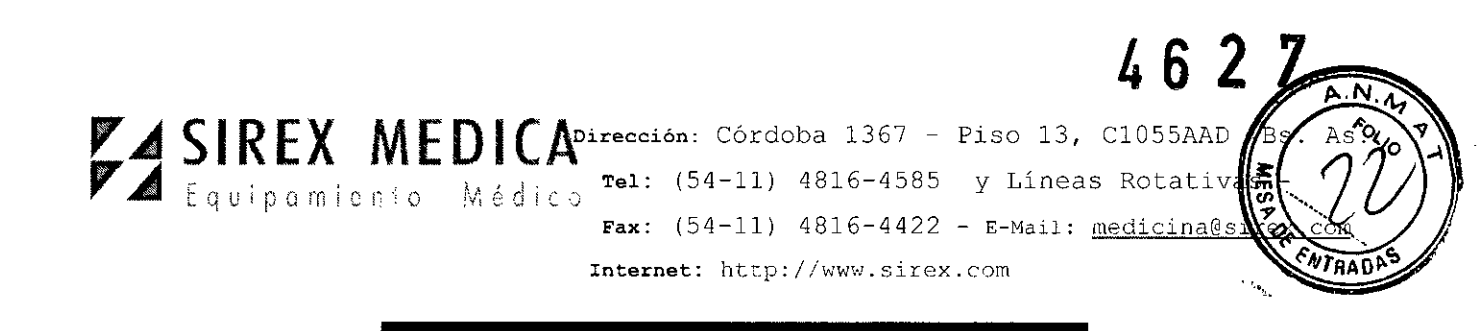

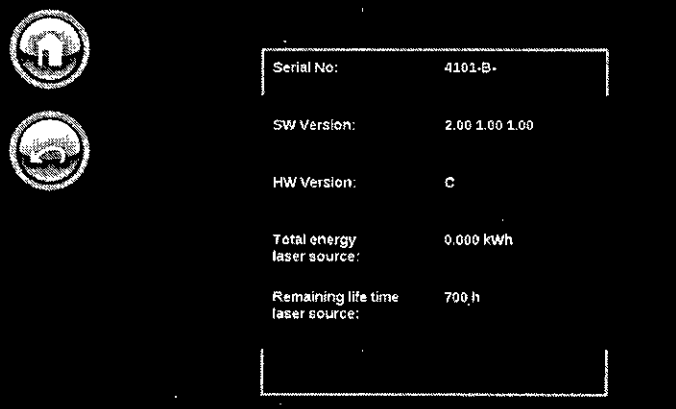

Información del equipo

En esta página se pueden ver los datos y la información siguiente: Número de serie, versión del software, potencia acumulada emitida de la fuente láser, vida útil restante hasta que tenga que cambiarse la fuente de láser.

### **5.8.7 Volver a configuraciones de fábrica**

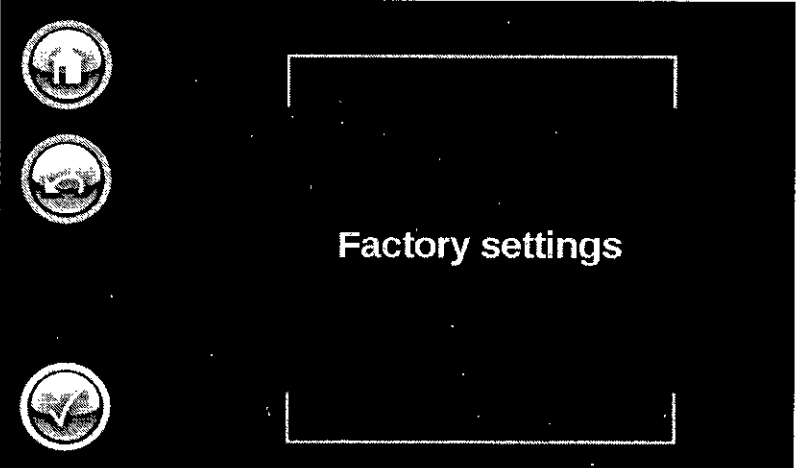

Fig. 33: Volver a configuraciones de fábrica

Con este punto del menú, el usuario puede hacer que el equipo vuelva a las configuraciones de fábrica.

Las modificaciones se tienen que confirmar con el botón  $\mathbb{C}$ 

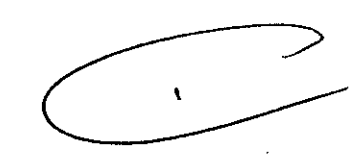

### **5.9 Apagar el equipo**

6 equipo láser se apaga girando el interruptor con llave en contra de las manecillas el reloj, la imagen de la pantalla desaparece. Le recomendamos desconectar a continuación el equipo de la red mediante el interruptor de red posterior.

## **PRECAUCiÓN**

Nunca deje el eguipo sin vigilgincia si está conectado. Asegure el eguipo contra utilización no autorizada sango la llave del interruptor con llave. **SE BIBILONI** DIRECTOR TECNICO

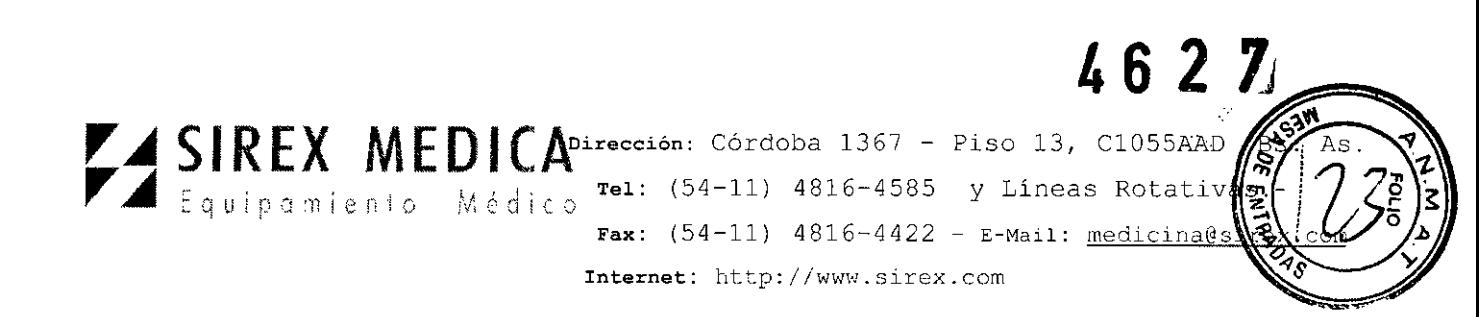

### PRECAUCiÓN

### Interruptor de paro de emergencia del láser

El interruptor de paro de emergencia del láser está previsto exclusivamente para casos de emergencia durante la operación normal. Al presionar el interruptor de paro de emergencia del láser se apaga de inmediato la emisión láser. Pero más allá de esto, el control del equipo mediante software no se interrumpe correctamente, de manera que determinados parámetros eventualmente no se almacenan. Si se accionó el interruptor de paro de emergencia del láser, antes de volver a poner en funcionamiento el equipo es necesario asegurarse que se libere el interruptor girando el botón rojo en el sentido de las manecillas del reloj.

### 6.- Advertencias y Precauciones

Las advertencias y precauciones en el uso del equipo están detalladas en cada uno de los capítulos de este manual.

7.- Director Técnico: Bioingeniero Jose Bibiloni - MN 5265

### 8.- Autorizado por la ANMAT PM 1168-34

### 9.- Accesorios

### 9.1 Información sobre accesorios

El operador del equipo láser está obligado a utilizar solamente accesorios que hayan sido autorizados por StarMedTec GmbH para usarse con este equipo láser.

StarMedTec no acepta ninguna responsabilidad ni garantia por daños y consecuencias en la utilización del equipo láser con accesorios no cualificados.

Consulte por favor las indicaciones respecto a la autorización de los accesorios (fibras) en la Declaración de Conformidad que se entrega con el equipo.

Consulte por favor las indicaciones e información respecto a la operación, cuidado y desinfección en las instrucciones de uso correspondientes.

En la empresa StarMedTec GmbH se puede obtener en todo momento una lista actualizada de los accesorios de la gama de productos vela@ XL. El surtido de productos se está actualizando y ampliando constantemente.

### PRECAUCiÓN

Nunca trabaje con accesorios o cables de red dañados.

### **PRECAUCIÓN**

Al manejar todos los accesorios o sustancias que hayan entrado en contacto con el paciente, se tienen que tomar medidas de protección para evitar a<br>propagación de enfermedadas<br>propagación de enfermedadas<br>propagación de enfermedadas<br>propagación de enfermedadas Al manejar todos los accesorios o sustancias que hayan entrado en contacto con<br>el paciente, se tienen que tomar medidas de protección para evitar a-<br>propagación de entermedadeco

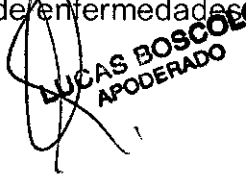

AS BORDO<br>APODERADO  $A^{pQ}$   $\frac{1}{N}$   $\frac{1}{N}$   $\frac$  $\sqrt{p}$  of  $\sqrt{p}$ 

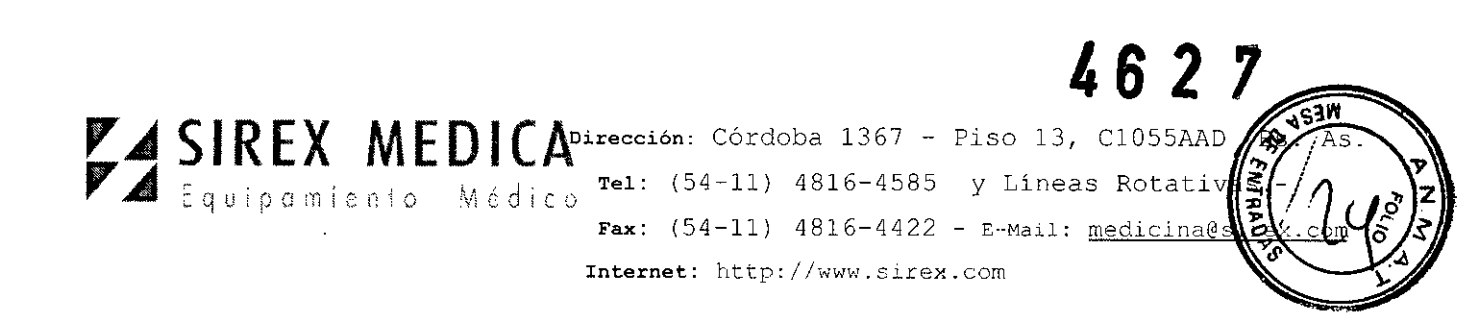

### Lista de accesorios

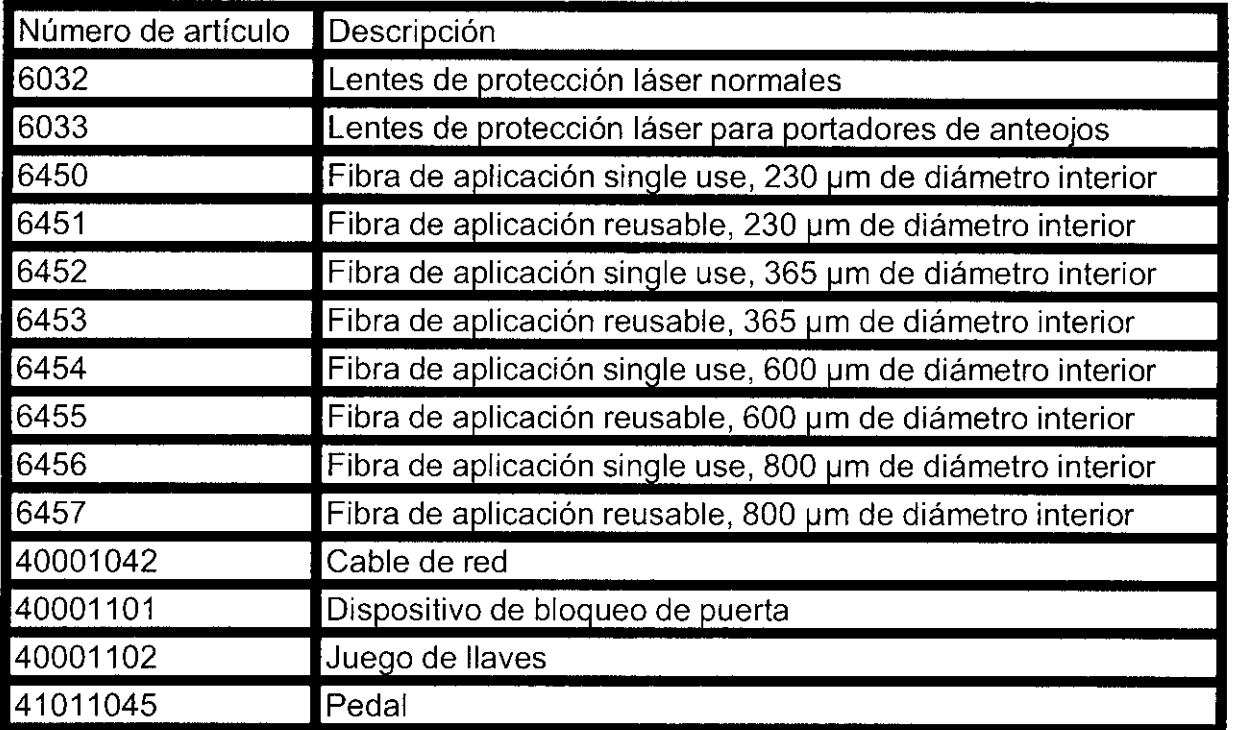

Por favor tome en cuenta que los accesorios se pueden modificar de acuerdo a las experiencias actuales y el avance del desarrollo tecnológico. Pregunte a su distribuidor o a la empresa StarMedTec GmbH por los accesorios actuales.

### Limpieza

Limpie por favor los accesorios con un desinfectante (p. ej. Kodan) y un paño húmedo. Consulte por favor las indicaciones sobre la manera y la forma de realizar la limpieza en las correspondientes instrucciones de uso.

Por favor limpie, desinfecte y esterilice las fibras de aplicación de acuerdo con las instrucciones de uso correspondientes.

### 10. Requisitos técnicos y puesta en funcionamiento

### 10.1 Requisitos técnicos y condiciones de espacio

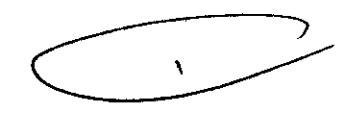

JOSE BIOMEDICO OR TECI

La instalación eléctrica del espacio en el cual se opera el sistema láser vela®XL tiene que cumplir con las exigencias y especificaciones nacionales. Los contactos necesarios tienen que estar instalados con cableado fijo.

¡La protección y el cable de alimentación tienen que realizarse de forma separada para el sistema láser vela® XL! La protección se tiene que hacer en la construcción con un interruptor de protección de lineas tipo C16 o superior.

Coloque el vela & XL solamente sobre una base adecuada no resbalosa, que pueda sostener el peso de legui**os**<br>مصدقین

 $S^{\text{OCER}}$   $S^{\text{OPER}}$ 

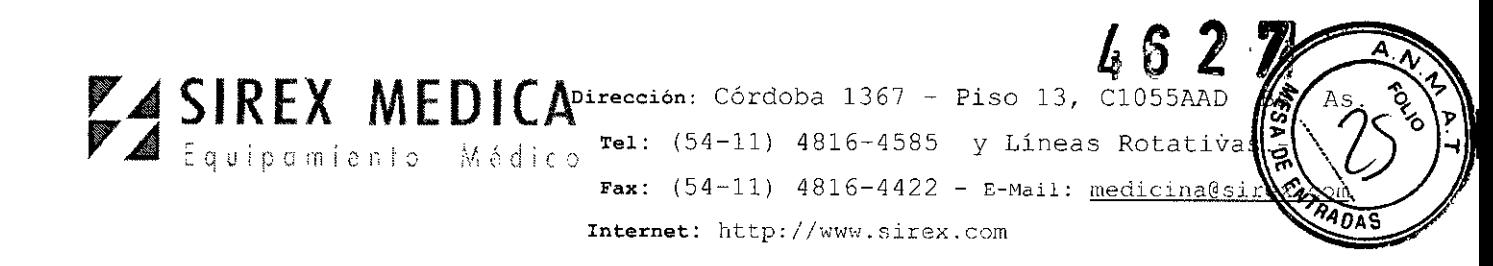

### **10.2 Puesta en funcionamiento**

### **PRECAUCiÓN**

Si se opera el equipo láser de forma defectuosa o poco profesional se pueden producir daños irreversibles. Por esta razón, el equipo láser solamente lo puede operar personal entrenado adecuadamente y que cuente con la experiencia correspondiente.

Antes de usar el equipo láser, el usuario tiene que asegurarse de que funciona de manera segura y de que está en buen estado.

### **Para esto es necesario tomar en cuenta los siguientes puntos:**

• Revise el equipo láser, los accesorios y los cables de conexión para detectar defectos visibles.

- O El láser no se puede operar si no tiene conectadas las fibras de aplicación.
- O Libere el interruptor de paro de emergencia, en caso de que se haya accionado.

O Se debe cumplir con las normativas de seguridad nacional que estén vigentes en cada país.

#### **Cuidado**

Conecte el enchufe de alimentación en un contacto con protección de línea de instalación fija (exclusivo, con una protección mínima de 16 A). No utilice barras de contactos.

Para los requisitos de la conexión, ver el capítulo "Requisitos técnicos y condiciones de espacio".

Conecte el pedal en la parte trasera del equipo, en el contacto de abajo a la derecha.

Conecte el enchufe de contacto de la puerta en la parte trasera del equipo, en el contacto de abajo a la derecha.

Monte la fibra de aplicación requerida en el sistema láser. Para ello, tome en cuenta las instrucciones de uso y condiciones de esterilización correspondientes. Ver capítulo 5.1 "Montaje de la fibra de aplicación" y las instrucciones de uso de la fibra de aplicación.

### **PRECAUCiÓN**

e '

Para el tratamiento solamente se pueden utilizar fibras de aplicación en perfecto estado y esterilizadas de acuerdo con las instrucciones de uso correspondientes. Se deben cumplir los ciclos de limpieza y esterilización indicados. No está permitido rabajar con fibras de aplicación dañadas o sucias.

Coloque o conduzca los cables de conexión de suministro eléctrico, del pedal y del interruptor de contacto de la puerta, así como la fibra de aplicación, de tal manera que no se conviertan en un peligro de tropezar u otra fuente de peligros para otras personas que se encuentren en el área.

### **11.- Contraindicacio i**CAS BOSCOL PODERAD

BYOMED **AG DOR** 

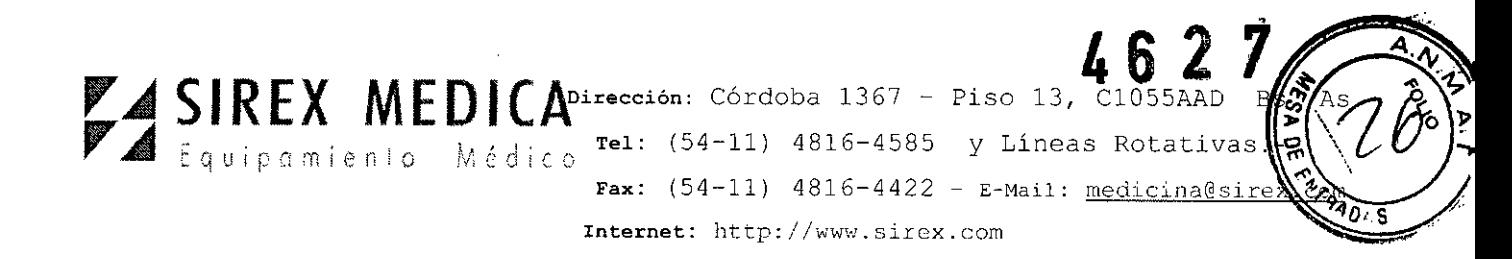

Actualmente no se conocen contraindicaciones ni efectos secundarios específicos del láser.

### **12.- Mantenimiento y Limpieza**

Todos los trabajos de reparación y mantenimiento, así como los controles técnicos regulares serán realizados exclusivamente por la empresa StarMedTec GmbH o por técnicos de servicio autorizados por StarMedTec GmbH.

La realización de trabajos de reparación o mantenimiento por personal no autorizado causará por principio la pérdida de los derechos de garantía y de responsabilidad. Además, debido a trabajos de mantenimiento mal realizados pueden aparecer funciones defectuosas del equipo, que pueden significar un riesgo para el usuario y el paciente.

### **PRECAUCiÓN**

Si el láser no funciona correctamente en alguna ocasión, por favor no realice usted mismo ninguna intervención en el equipo o dentro de él. Por favor diríjase a la empresa StarMedTec GmbH o a su socio de servicio autorizado por StarMedTec GmbH.

Por favor tome en cuenta que el fabricante solamente será responsable de la funcionalidad, confiabilidad y seguridad del equipo si se cumplen las siguientes condiciones:

D El transporte, la instalación, la puesta en funcionamiento, las modificaciones, el mantenimiento y las reparaciones las lleva a cabo solamente personal autorizado,

D La instalación eléctrica del área en la que se opera el láser cumple con los requerimientos de ley, así como con los requerimientos de instalación,

D El equipo y sus accesorios se utilizan de acuerdo con estas instrucciones de uso, y

D Los usuarios han recibido instrucciones y entrenamiento adecuados.

### **Intervalos de mantenimiento**

**Revisiones técnicas**<br> **Revisiones técnicas** Por lo menos una vez dentro de un periodo de 12 meses o cuando lo indique el equipo, según lo que suceda primero, se tiene que realizar una inspección de todo el

Las revisiones técnicas solamente pueden ser realizadas por técnicos de servicio autorizados, y tienen que ser documentadas en la bitácora de productos médicos *(bitácora del equipo).* 

\_' En la inspección se tienen que incluir los accesorios, las piezas sujetas a desgaste, los artículos desechables y las interfaces vinculadas con el equipo que el usuario utilice durante la aplicación del equipo, si la aplicación del equipo se puede ver influida decisivamente por estos dispositivos externos respecto a la seguridad técnica

**INDICACIÓN**  $\left(\begin{array}{c} \end{array}\right)$   $\left(\begin{array}{cc} \end{array}\right)$   $\left(\begin{array}{cc} \end{array}\right)$   $\left(\begin{array}{cc} \end{array}\right)$   $\left(\begin{array}{cc} \end{array}\right)$   $\left(\begin{array}{cc} \end{array}\right)$   $\left(\begin{array}{cc} \end{array}\right)$   $\left(\begin{array}{cc} \end{array}\right)$   $\left(\begin{array}{cc} \end{array}\right)$   $\left(\begin{array}{cc} \end{array}\right)$   $\left(\begin{array}{cc} \end{array}\right)$  APODERADO . r

OSE BIBILONI JOSE BIBILOW TECNICO DIRECTOR

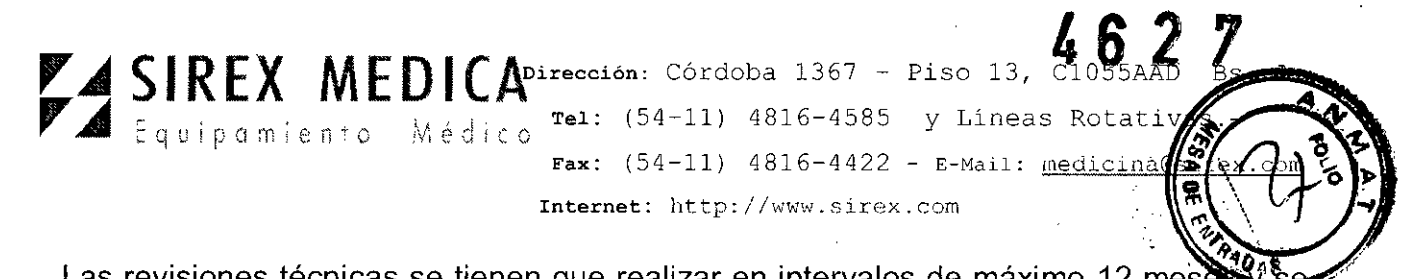

Las revisiones técnicas se tienen que realizar en intervalos de máximo 12 mese tienen que documentar en la bitácora del producto médico,

**Se tienen que realizar las siguientes revisiones técnicas, tomando en cuenta las normativas de seguridad nacionales vigentes en cada pais:**

 $\Box$  Inspección visual del equipo y los accesorios

 $\Box$  Control de funciones

- D Revisión de la emisión de la potencia
- $\Box$  Revisión de la toma de tierra física (según EN IEC 60601-1)

D Revisión de la corriente de desviación a tierra bajo condiciones normales (según EN lEC 60601-1)

 $\Box$  Control de la fuente de radiación y componentes ópticos, mantenimiento o, de ser necesario, sustitución

 $\Box$  Actualizar la función interna de protocolo

D Documentación por escrito y envío de una copia al departamento de servicio de StarMedTec GmbH

### **PRECAUCiÓN**

Si se detectan defectos al realizar las revisiones técnicas que puedan poner en peligro a los pacientes, al usuario o a terceras personas, no podrá usarse el equipo mientras no hayan sido corregidos estos defectos por un técnico de servicio autorizado,

### **12.1.- Limpieza**

### **PRECAUCiÓN**

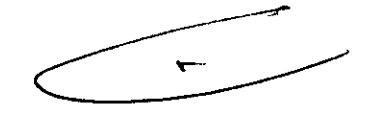

BIOMEDICO TEUIUZO

**IRECTOR** 

¡Realice la limpieza y desinfección siempre con el cable de suministro eléctrico desconectado!

Realice siempre la limpieza de las superficies del equipo con un paño húmedo y un desinfectante cutáneo claro y líquido (p, ej, Kodan@ o Sagrotan@), En caso de suciedad ligera, normalmente es suficiente la limpieza de las superficies con un paño húmedo,

### **PRECAUCiÓN**

Los productos de limpieza agresivos, como por ejemplo el polvo para tallar, y los -productos que contienen acetona o ácidos, pueden causar daños en la superficie del equipo, la pantalla y las etiquetas, por lo que no pueden utilizarse.

### **PRECAUCiÓN**

Al limpiar el equipo hay que asegurarse de que no entren líquido a su interiot, ∤porque esto puede producir**/alasheco** BI

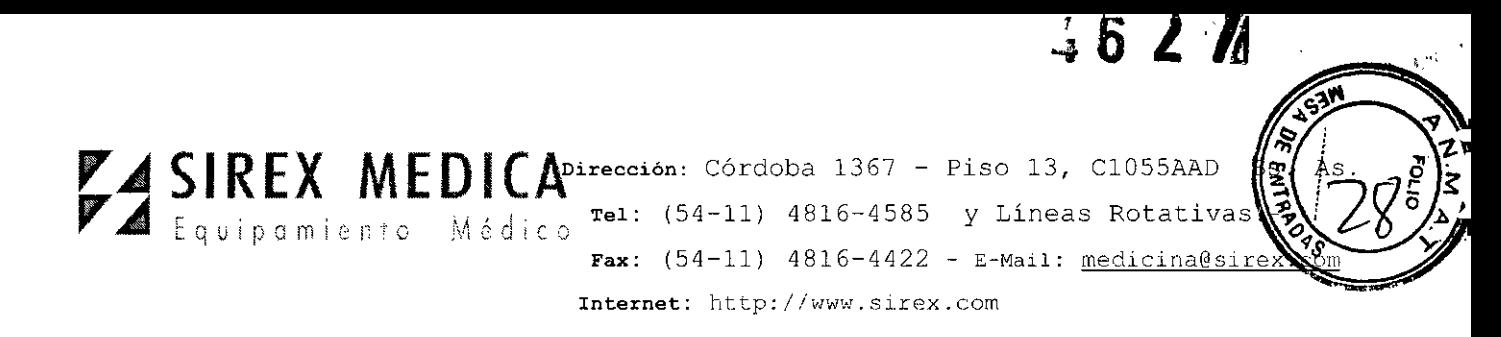

### **13.- Seguridad**

### **13.1 Indicaciones generales para el usuario**

El **vela@ XL es un** equipo para tratamiento médico-técnico que solamente puede ser utilizado de acuerdo con su finalidad.

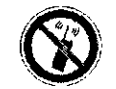

No se permite el uso de teléfonos celulares o aparatos semejantes durante la operación del láser.

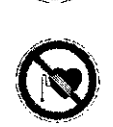

Debido a los posibles riesgos por radiación electromagnética, les recomendamos a las personas que usen marcapasos y a las mujeres embarazadas que no se mantengan en el área del láser.

### **PRECAUCiÓN**

Como todo instrumento médico de alto rendimiento, un láser exige conocimientos especiales y cuidado en su manejo y utilización. El láser solamente puede ser utilizado por personas que hayan sido entrenadas en un manejo profesional del equipo, tomando en cuenta las instrucciones de uso, y que estén familiarizadas con sus efectos terapéuticos y posibles Riesgos.

Los trabajos de mantenimiento y reparación pueden ser realizados exclusivamente por técnicos de servicio de la empresa StarMedTec GmbH, o por personal especializado autorizado por StarMedTec GmbH. Las intervenciones en el equipo por personal no autorizado tendrán como consecuencia la anulación de la garantía y la exclusión de todo derecho a exigir responsabilidad.

En la eliminación del dispositivo láser, la empresa StarMedTec GmbH le ayudará a hacer su contribución a un aprovechamiento ecológico de acuerdo con el medio ambiente.

### **13.2 Advertencias e indicaciones de seguridad**

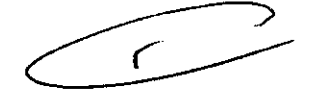

 $666$   $R(BHQ)$  $^{10\%}$  BIOMED CO

**IRECTOR** 

Solamente podrán hacer uso del **vela@ XL** las personas que cuenten con un entrenamiento adecuado en la aplicación del láser y tengan suficientes conocimientos médicos.

Es necesario cumplir con las exigencias nacionales para la instalación y operación de productos médicos o láseres médicos. El operador tiene que aclarar si la operación de equipos láser tiene que ser registrada ante las autoridades nacionales.

No dirija el rayo láser hacia superficies reflejantes (superficies metálicas, espejos, etc.).

Por favor tome en cuenta que los materiales o instrumentos reflejantes pueden desviar de manera descontrolada el rayo láser. Es necesario tener un cuidado especial con las superficies de vidrio<sub>n</sub> pero también las superficies metálicas muy pulidas pueden causar todavía eventualmente una radiación láser dispersa a algunos metros de distancia. ~

En caso de emisión las cor tienen que usar los lentes protectores en el área láse ;<br>//

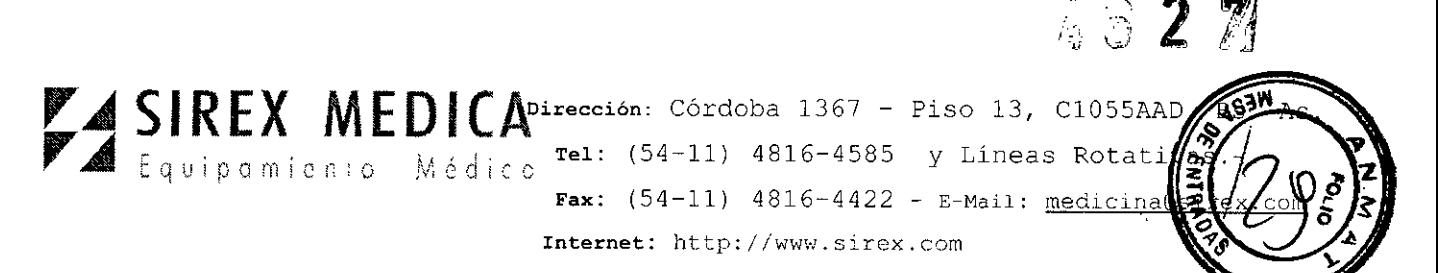

En caso de usar dispositivos ópticos para observación o ajuste, eventualmente se tendrán que utilizar filtros protectores adecuados con el factor de protección correcto,

Durante la operación se tiene que delimitar y señalizar el área láser de acuerdo con la norma de seguridad EN / lEC 60825,

Al manejar todas las partes de los accesorios, los artículos o materiales desechables que hayan entrado en contacto con el paciente, se tienen que tomar medidas de protección para evitar la propagación de enfermedades, Ver capitulo "Limpieza" (equipo) y "Limpieza" (accesorios),

Para el tratamiento solamente se pueden utilizar fibras de aplicación en perfecto estado y esterilizadas de acuerdo con las instrucciones de uso correspondientes, Se deben cumplir los ciclos de limpieza y esterilización indicados, No está permitido trabajar con fibras de aplicación dañadas o sucias, El tiempo máximo de utilización de una fibra de aplicación por cada ciclo de esterilización está limitado a 240 minutos,

Durante el tratamiento ponga atención en que ni el paciente ni la persona que está dándole el tratamiento toquen el equipo láser. El paciente y la persona que da el tratamiento solamente pueden entrar en contacto con la fibra de aplicación esterilizada,

No se conocen contraindicaciones respecto al tratamiento de mujeres embarazadas o niños, La indicación se deberá establecer estrictamente y en la aplicación se deberán considerar meticulosamente las circunstancias especiales,

El humo de láser o los productos de ablación que se expelen hacia el aire circundante pueden contener partículas de tejido viviente, Utilice sistemas de aspiración y de filtrado adecuados o tome las medidas de protección correspondientes,

El operador tiene que garantizar que en las aplicaciones médicas de la radiación láser en áreas de órganos, cavidades corporales y tubos que puedan contener gases o vapores inflamables se tomen las medidas de protección contra riesgos de incendio y explosión,

Los órganos, o partes de los mismos, adyacentes a las partes objeto del tratamiento o que estén por debajo de ellas, y que no sean tratados mediante el láser, tienen que protegerse de una radiación láser involuntaria con paños húmedos (estériles),

Al utilizar la radiación láser en ambientes enriquecidos con oxigeno y en entornos de gases o materiales fácilmente inflamables existe riesgo de incendio y explosión, Se deberán tomar las medidas de protección correspondientes.

Se recomienda no trabajar con el láser en un entorno enriquecido con oxígeno

 $\sum_{\mathbf{e}}$ 

Con el vela<sup>®</sup> XL solamente pueden utilizarse fibras de aplicación LightTrail single use o LightTrail reusable autorizadas por StarMedTec GmbH, Las fibras de aplicación están sometidas en parte a limitaciones específicas de cada país, y por lo tanto no están permitidas ni se pueden conseguir en todos lados.

Antes de cada uso, revise el equipo láser para ver si no presenta daños. Si existen daños, el equipo láser  $p\hat{q}$  deberá ponerse en funcionamiento.

En caso de que la pantalla est**o** fallando, el dispositivo láser no puede ser operado. La estructura del menú **es ofitas**activa. No continúe con el tratamiento si la pantalla se  $v^s$ 

**,-'"**

**RE BRILONI** NG. BIONEDICO RECTOR TECNICO

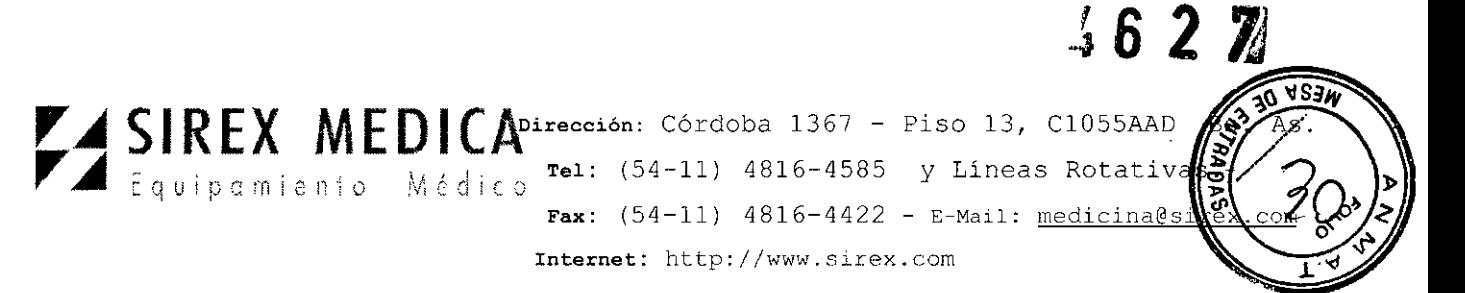

oscurece o no se ve bien. Ajuste la pantalla o el dispositivo de manera que pueda leer claramente la imagen.

Para evitar daños a la salud, mueva el equipo entre por lo menos dos personas; ino levante el equipo, ni siquiera de la manija frontal!

Antes de transportar el vela® XL se tienen que desmontar todos los accesorios (fibras de aplicación, cable de suministro eléctrico, pedal,...).

El transporte del equipo deberia llevarse a cabo con el menor número de sacudidas posible.

### 13.3 Protección de los ojos

Debido a la alta densidad energética de la radiación láser emitida por el equipo, los ojos corren un riesgo especialmente serio, porque pueden ser lesionados incluso con una radiación láser muy débil.

De esto se derivan las siguientes condiciones para la protección contra la radiación láser:

Protección del paciente con un manejo profesional del láser.

Protección de todas las personas involucradas y la persona que lleva a cabo el tratamiento con láser ante una exposición involuntaria a la radiación.

Protección de los objetos en el área del láser ante daños, incendios, explosión, etc.

### PRECAUCiÓN

Dentro del área láser todas las personas tienen que usar lentes de protección contra láser, o una protección ocular adecuada. ¡Ignorar esto puede conducir a daños irreversibles en los ojos! Antes de la utilización, por favor asegúrese de que los lentes de protección láser estén en perfecto estado, es decir, los lentes no deben mostrar ningún tipo de daño mecánico. Se tiene que utilizar el tipo de lentes indicado a continuación.

Los lentes protectores para el sistema láser Vela® XL tienen que cumplir por lo menos con las siguientes condiciones:

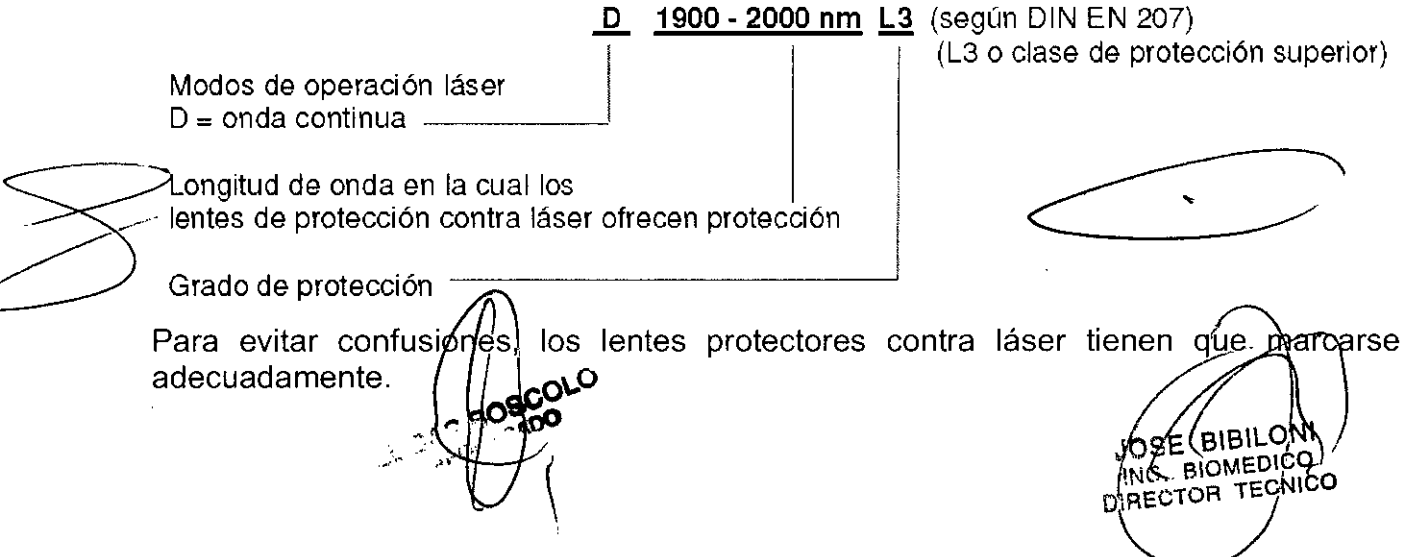

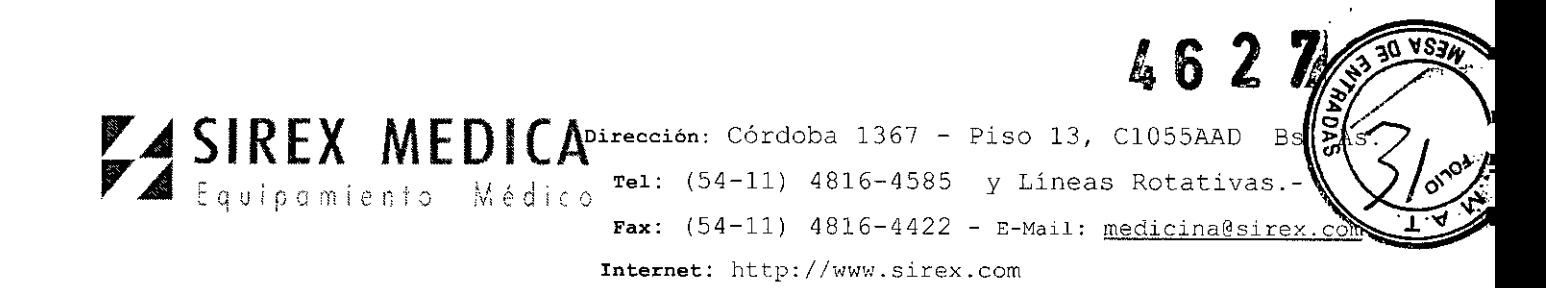

También pueden usarse los lentes protectores contra láser de mayor grado protector (p. ej. L3, L4, ...) o los lentes que tienen un filtro de banda ancha de grado de protección L3 o mayor, que incluya las longitudes de onda de 1900 - 2000 nm.

### **PRECAUCiÓN**

Nunca mire directamente hacia el rayo láser.

Si el paciente no puede usar lentes de protección contra láser durante el tratamiento, dado que los tratamientos se llevan a cabo en el área de los ojos, se tienen que tomar otras medidas protectoras, como p. ej. el uso de cubreojos.

### **13.4 Limitaciones de utilización**

¡Al equipo láser **vela@ XL** solamente pueden conectarse accesorios autorizados por StarMedTec GmbH!

**El** equipo láser **vela@ XL** no puede ser operado en espacios y áreas con peligro de explosión!

**El** equipo láser **vela@ XL** solamente puede ser usado en espacios utilizados con fines médicos. ¡Se tienen que cumplir los requisitos de los países correspondientes!

**El** equipo láser ha sido verificado respecto a su inmunidad electromagnética, y cumple con todos los requisitos aplicables de la misma. Sin embargo no pueden excluirse por completo las fallas.

Se recomienda operar el equipo láser **vela XL@** solamente en espacios con una temperatura ambiental de 18°C a 30°C, y una humedad del aire • 75%, sin condensación. No se puede sobrepasar la temperatura ambiente máxima de 30°C.

El equipo láser **vela@ XL** no puede operarse por encima de los 2000 m sobre el nivel del mar.

 $\lambda$  matrix  $\lambda$ 

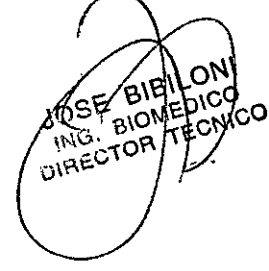

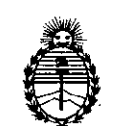

Ministerio de Salud Secretaría de Políticas, Regulación e Institutos A.N.M.A.T.

### ANEXO III

#### CERTIFICADO

Expediente NO: 1-47-22225/12-0

El Interventor de la Administración Nacional de Medicamentos, Alimentos y Tecnología Médica (ANMAT) certifica que, mediante la Disposición  $N^o$ . $\langle \cdot, \cdot \rangle$ ... $\langle \cdot, \cdot \rangle$  de acuerdo a lo solicitado por Sirex Medica S.A. se autorizó la inscripción en el Registro Nacional de Productores y Productos de Tecnología Médica (RPPTM), de un nuevo producto con los siguientes datos identificatorios característicos;

Nombre descriptivo: Láser de Tulium

Código de identificación y nombre técnico UMDNS: 12-296 Láseres

Marca del producto médico; StarMedTec

Clase de Riesgo: Clase IIr

Indicaciones autorizadas: láser de uso en múltiples disciplinas quirúrgicas, para disección (corte), ablación y coagulación de tejidos blandos y duros.

Modelo/s: Vela XL

COndición de expendio: venta exclusiva a profesionales e instituciones sanitarias.

Nombre del fabricante: StarMedTec GmBH

Lugar/es de elaboración: Kreuzstrasse 22 82319, Stamberg, Alemania

Se extiende a Sirex Medica S.A. el Certificado PM-1168-34, en la Ciudad de Buenos Aires, a.................................., siendo su vigencia por cinco (5) años a  $\mathcal{L}$  contar de la fecha de su emisión.

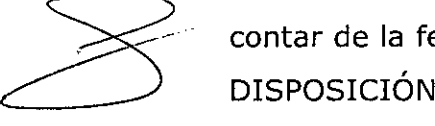

 $\overline{C}$ 

 $\lt$ 

DISPOSICIÓN Nº  $\,$  (  $\,$  6  $\,$  2  $\,$   $\,$   $\,$   $\,$ 

Dr. OTTO A. ORSINGHER SUB. INTERVENTOR **A.N.M:.A.'I'.**